# iPhone Specialist Lab L03: Introduction to iOS Development

*Prof. Dr. Jan Borchers, Florian Heller, Jonathan Diehl Media Computing Group, RWTH Aachen University*

> *2011 <http://hci.rwth-aachen.de/iphone>*

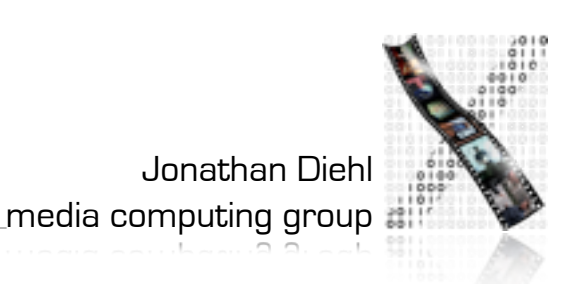

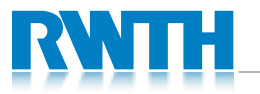

## The iOS Device Family

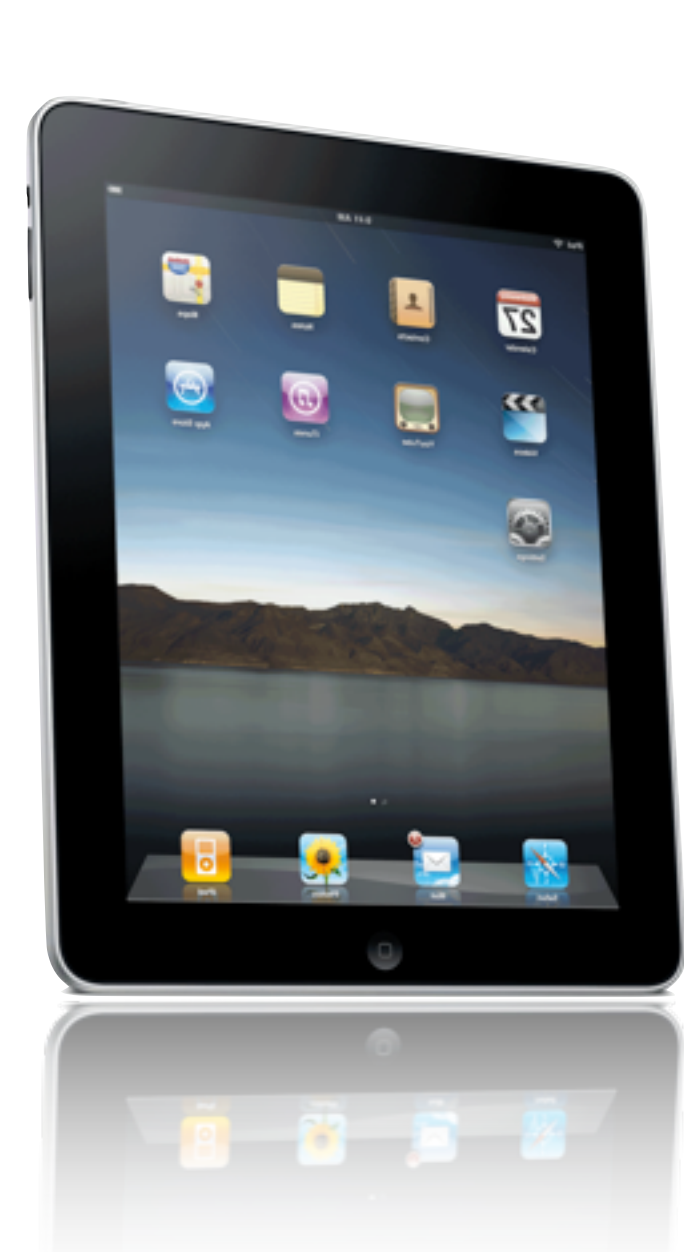

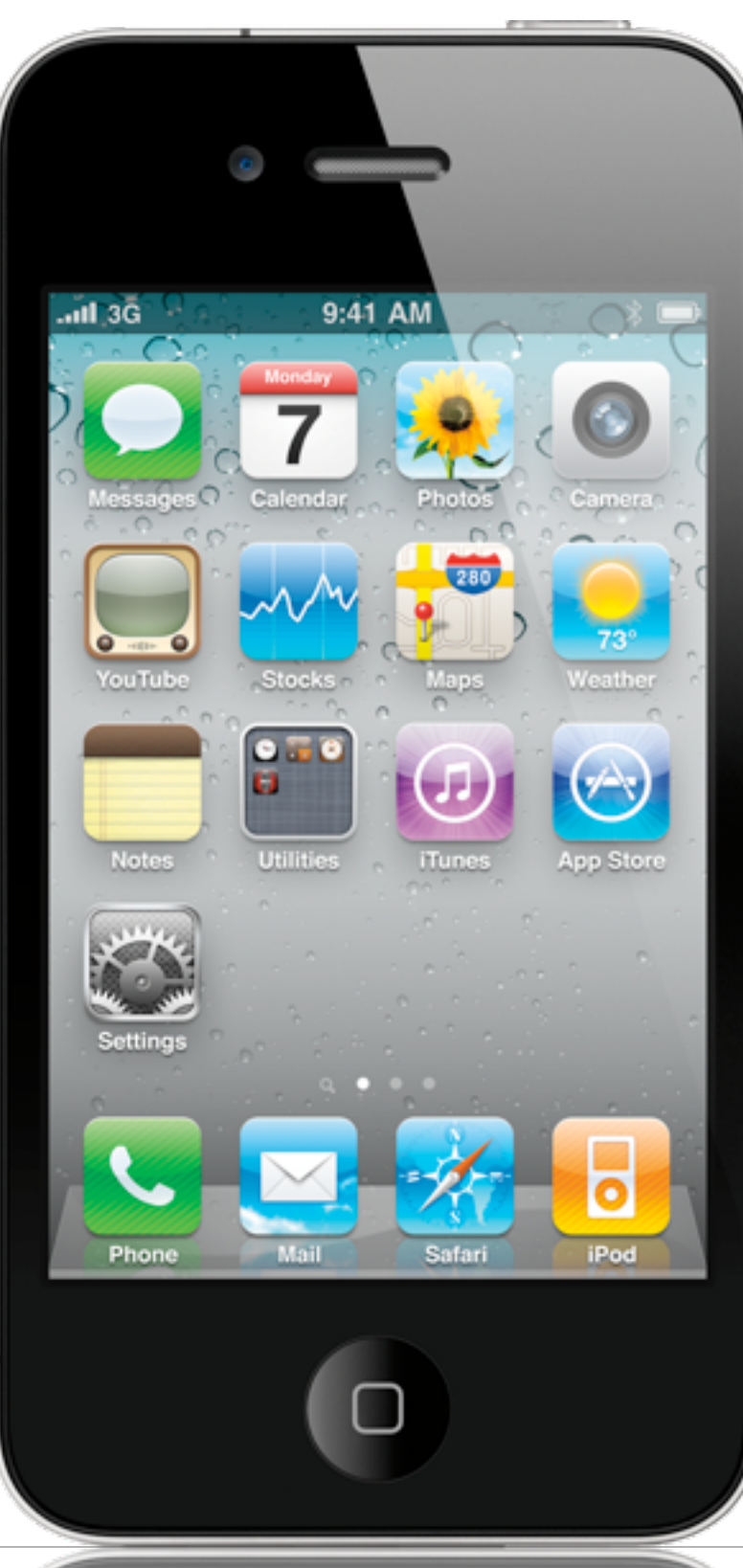

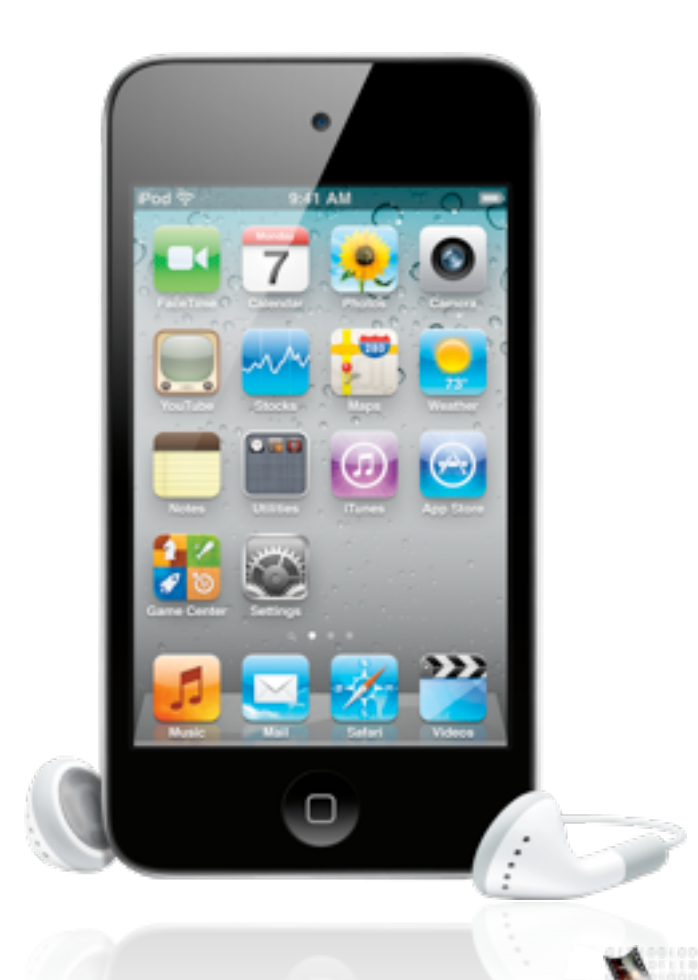

Jonathan Diehl media computing group

# Mobile Device Characteristics

- Screen size is compact
- Memory is limited
- Users interact with one screen at a time
- Users interact with one application at a time
- Onscreen help is minimal
- *• Context is key (task focus, peripheral use)*

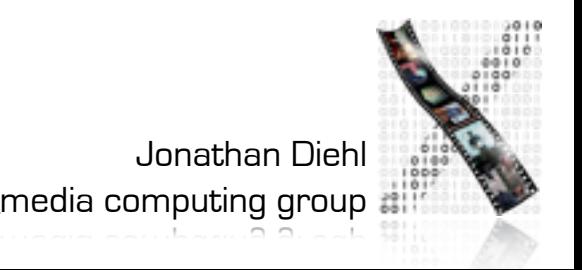

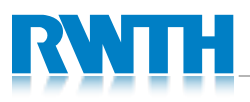

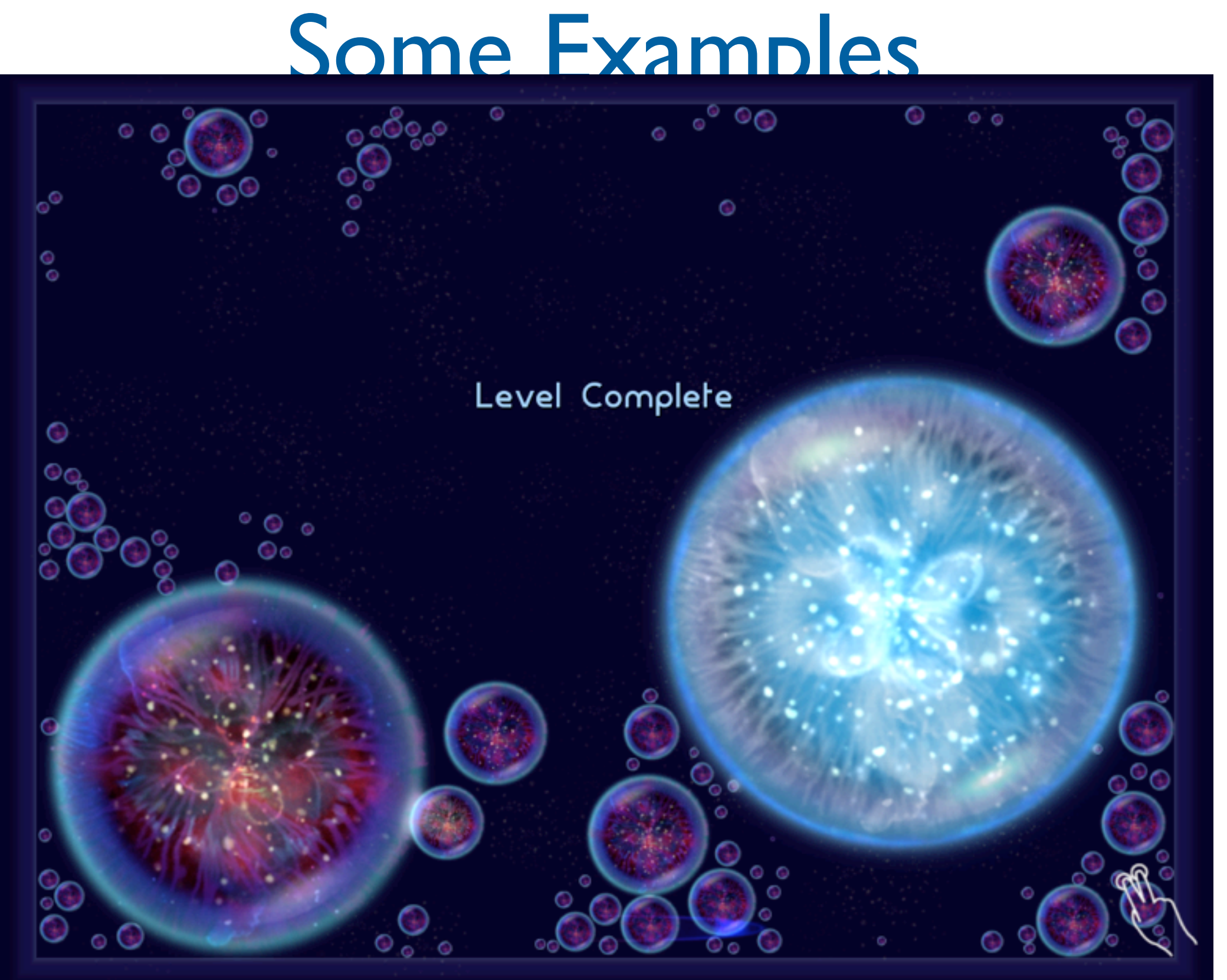

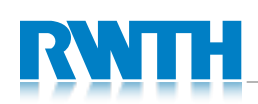

Osmos HD

4

# Some Examples

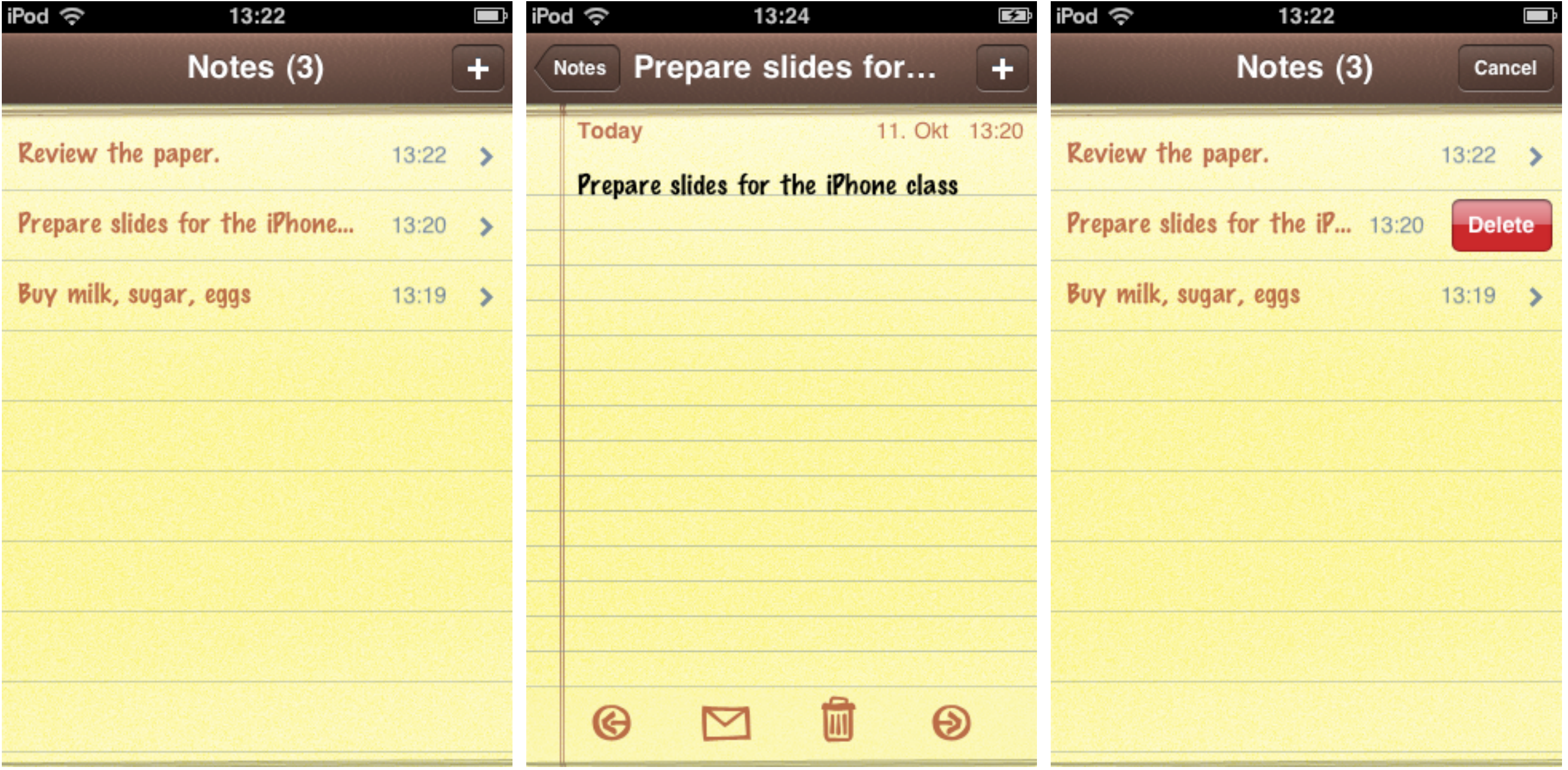

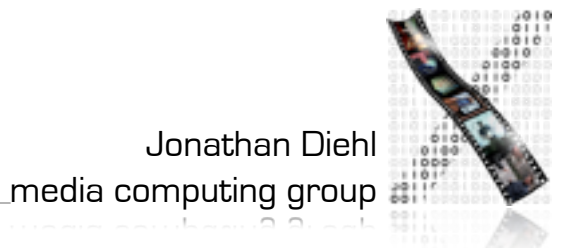

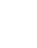

5

# Life as an App

- The iPhone is an app-centric environment
- One app per task
- Do one thing but do it well
- Data is stored per app
- Data exchange between apps is difficult
- Define the task that users want to accomplish with your app

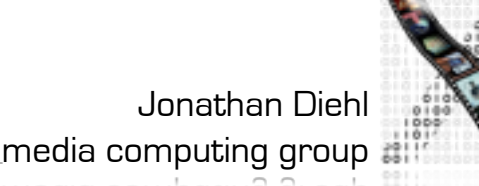

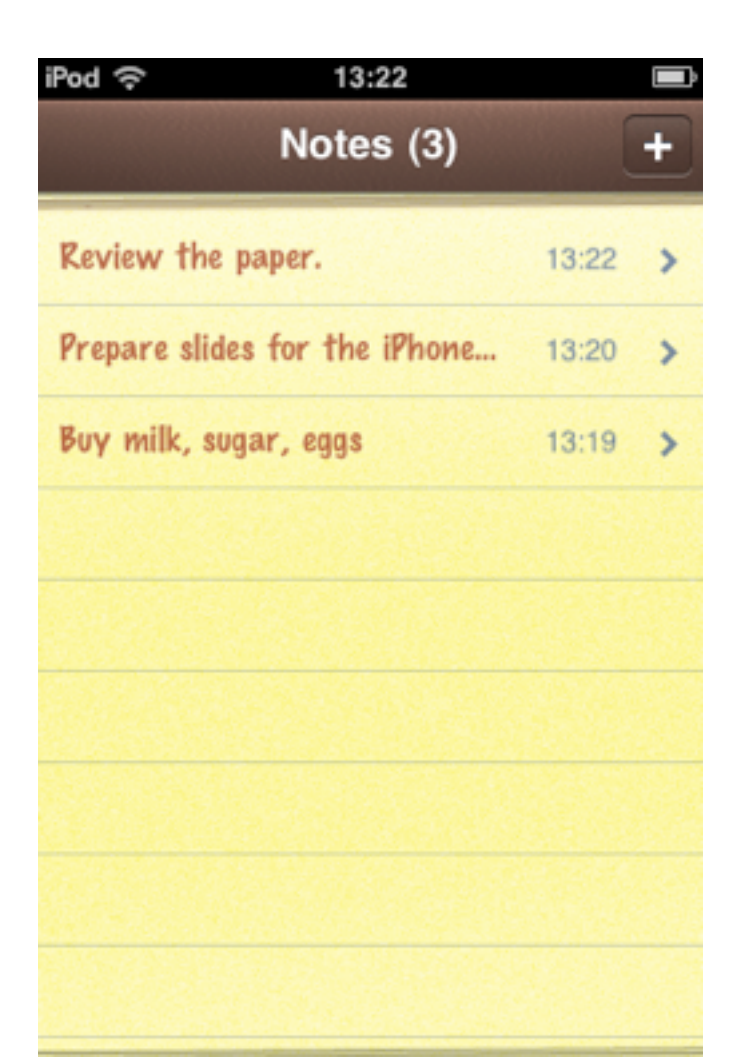

# Designing the UI

- Make it obvious how to use your application
- Sort information from top to bottom
- Minimize text input
- Express information succinctly
- Provide fingertip-size targets

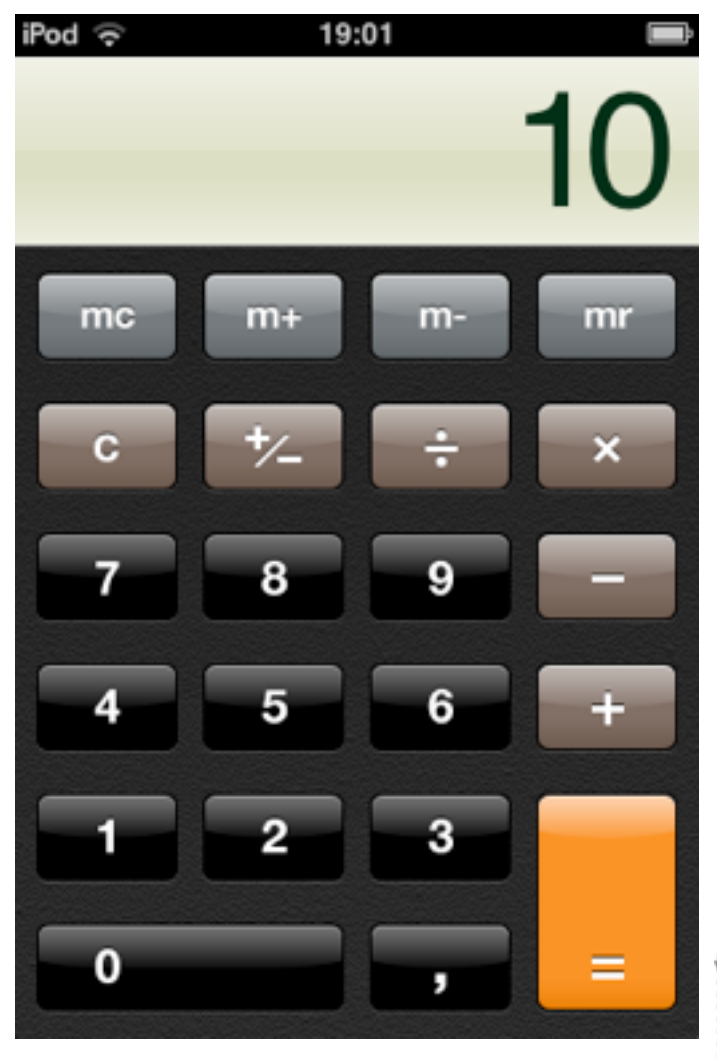

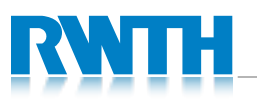

# Interaction Design

- Multitouch interaction is still new
- Interaction patterns not established yet
- Follow Apple's examples if possible
- If you use complex gestures, help the user

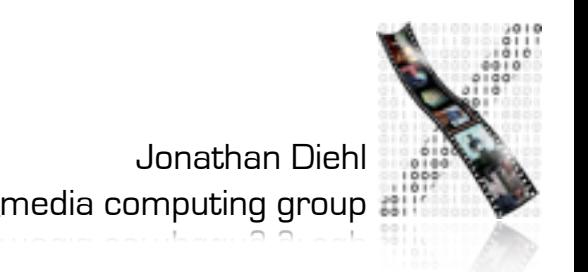

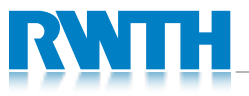

## Standard Gestures

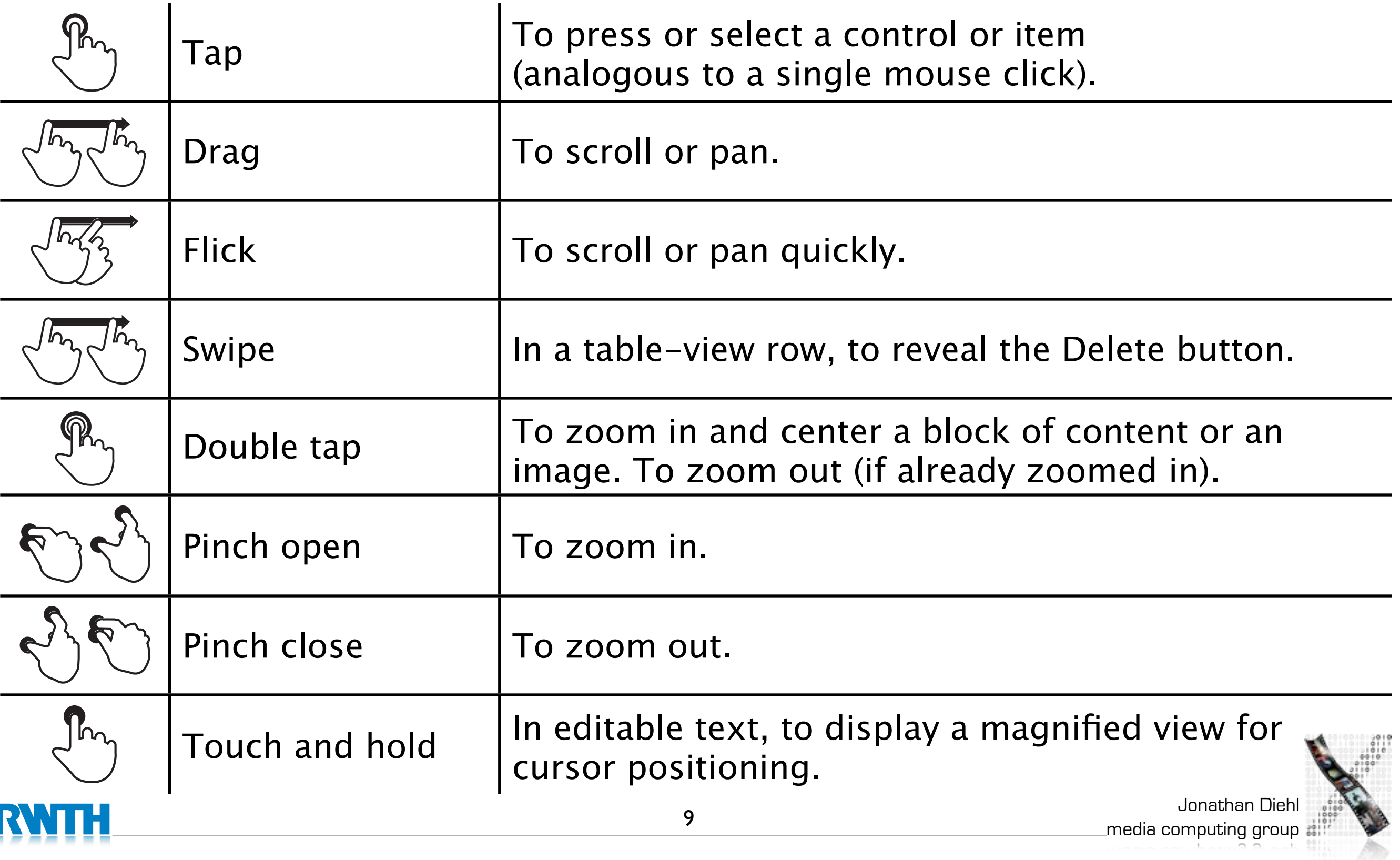

# Designing the UI

- Three resolutions: iPhone, iPhone 4, iPad
	- $(320x480, 640x960, 1024 \times 768)$
- Device orientation:
	- Portrait or landscape
- Designing for the iPad requires more than increasing the resolution

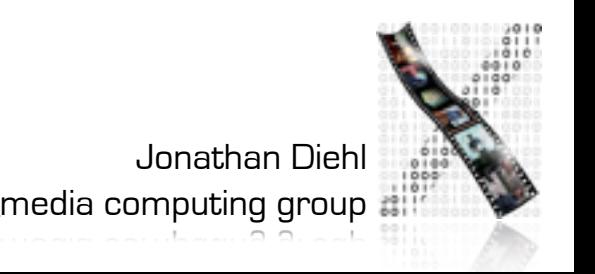

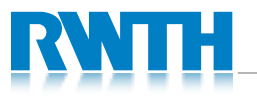

### Example: Mail

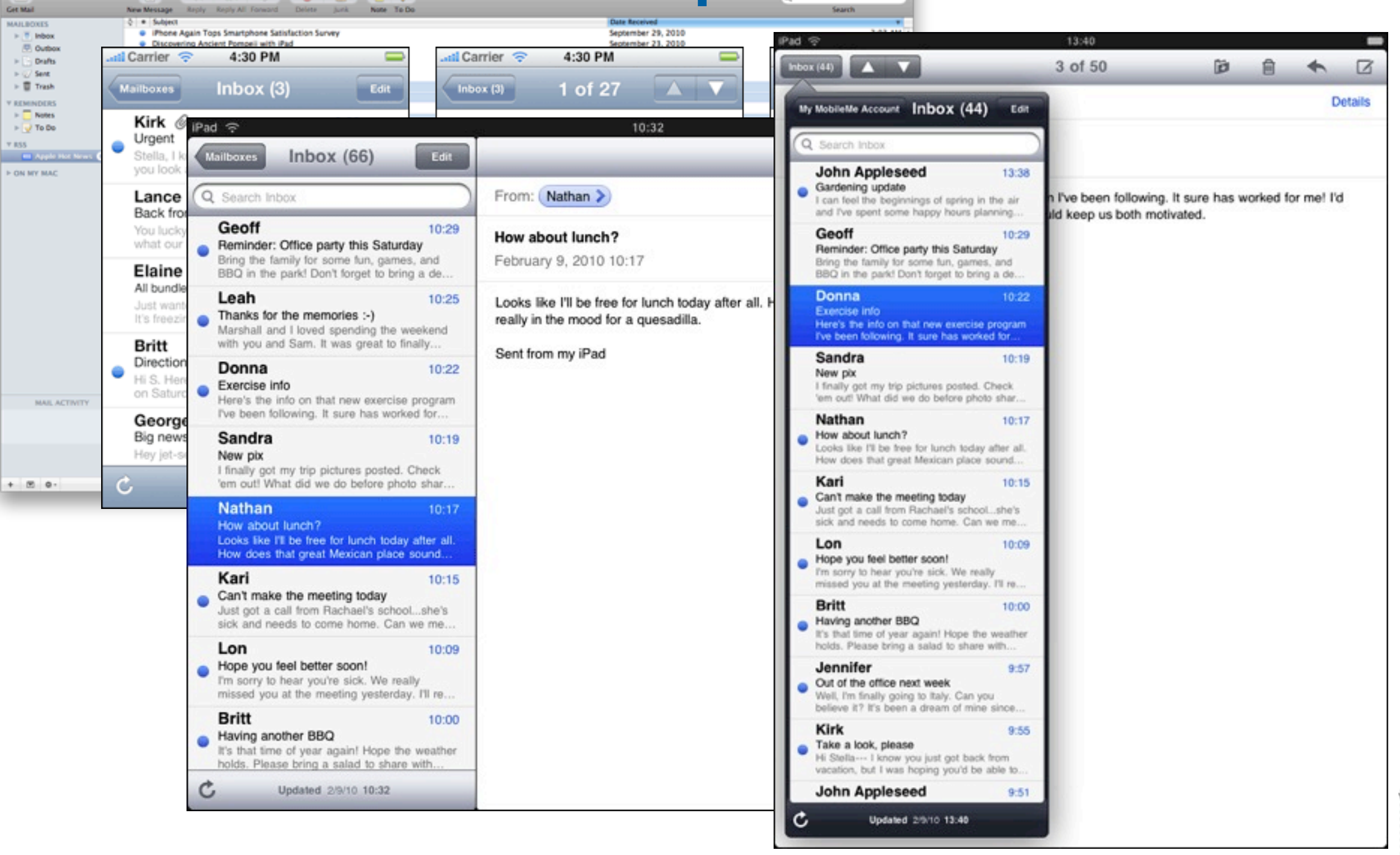

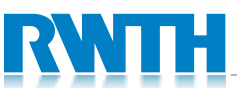

 $AD$ 

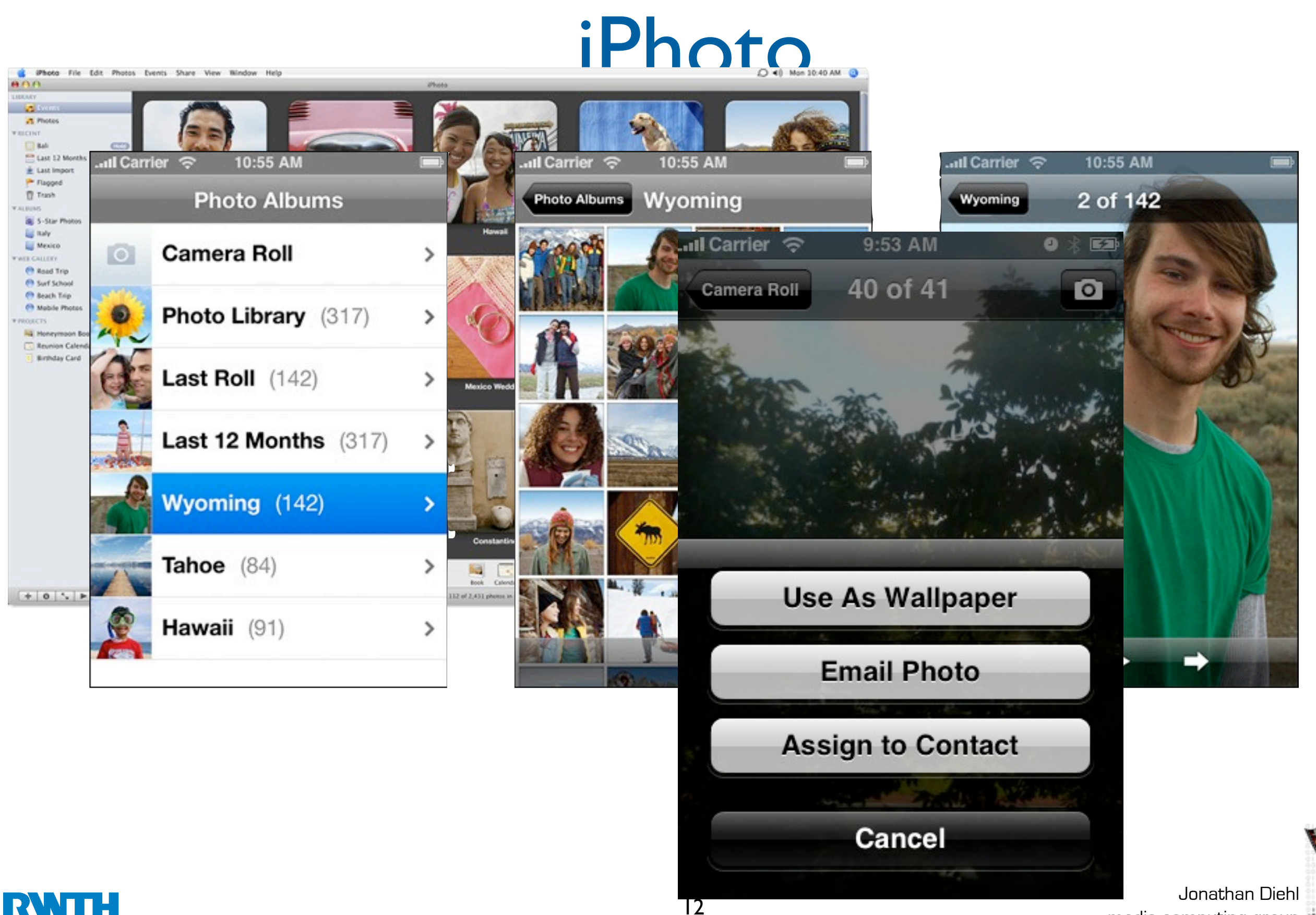

media computing group

# Starting

- Apps should start quickly to provide a fluid user experience 2 427 26
- Show a launch image that closely resembles the first screen of your app

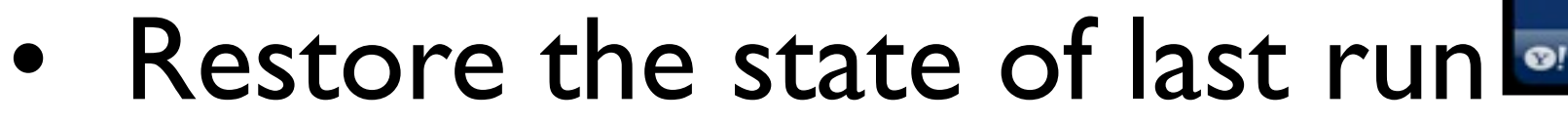

By default, launch in portrait orientation.

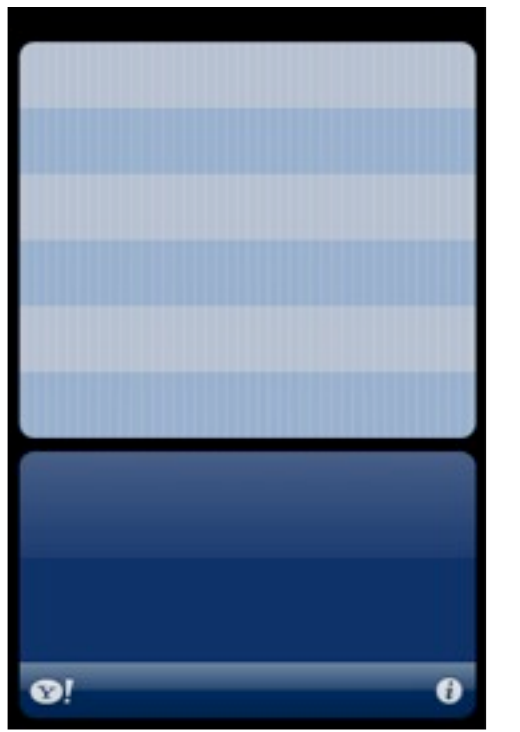

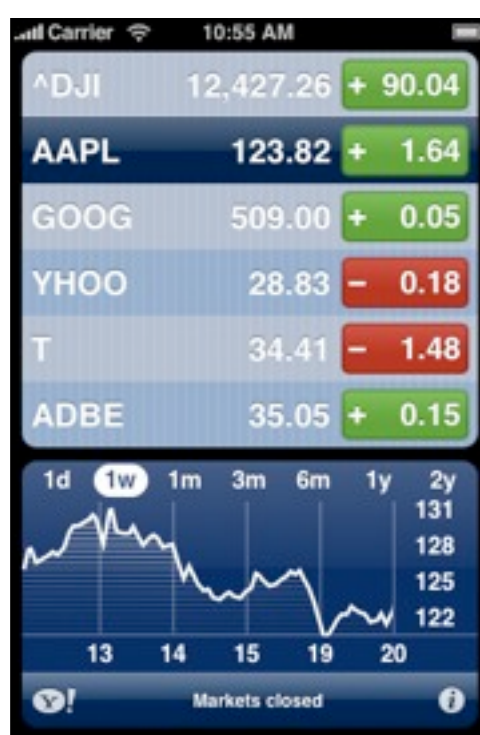

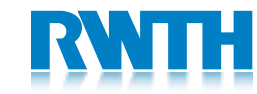

# Stopping

- No *Quit* button or menu item
- Be prepared to quit at any time
- Program flow interrupted by external events
	- Incoming phone call
- Store state when stopping
- Application moved to background

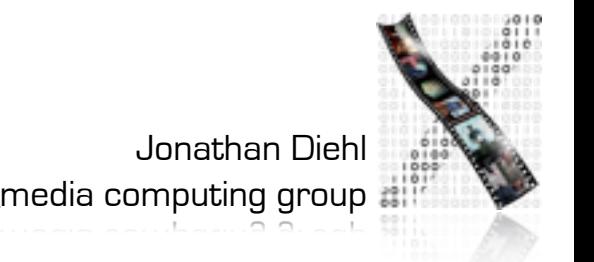

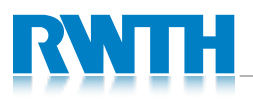

### Application Styles Productivity Utility Immersive

#### 10:55 AM ...... Carrier  $\hat{\mathcal{P}}$ Application Top level Detail level **56° Cupertino** H: 70° L: 42° 70° 42° **MONDAY** 67° 42° **TUESDAY** 63° 39° **WEDNESDAY** 65° 41° **THURSDAY** 67° 42° **FRIDAY** 68° 43° **SATURDAY**  $\mathbf{Q}$ Updated 2/11/08 11:03 AM  $\boldsymbol{\theta}$

Photos Weather Seadragon

Jonathan Diehl media computing group

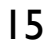

# Productivity Applications

- Organizing and managing detailed information
- Often organize data hierarchically
- Organizing the list, add or remove items
- Examples: Contacts, Photos

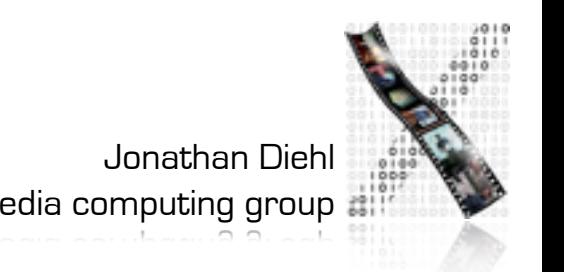

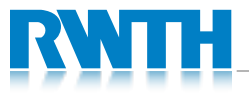

## **Productivity Applications**

÷

 $\alpha$ 

 $\mathbb A$  $\mathbb B$  $\mathbb{C}$ Đ. Ε

F Ω  $H$ 

 $_{\rm J}$ К t M

N  $\circ$ P  $\overline{a}$ 

 $\mathsf R$ s т

U  $\mathsf{V}$ w

Υ

z  $\ddagger$ 

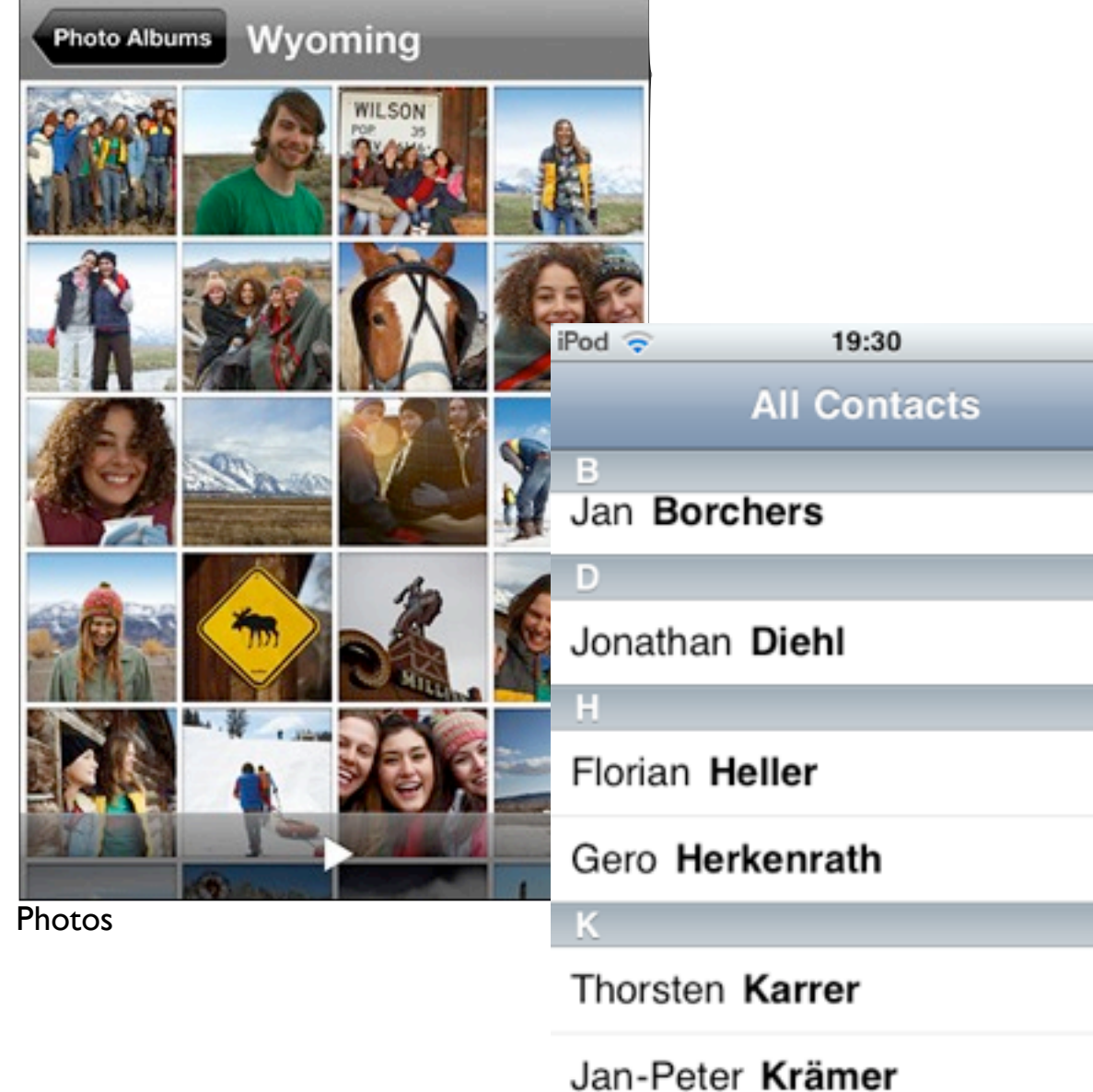

**Contacts** 

Leonhardt Lichtschlag

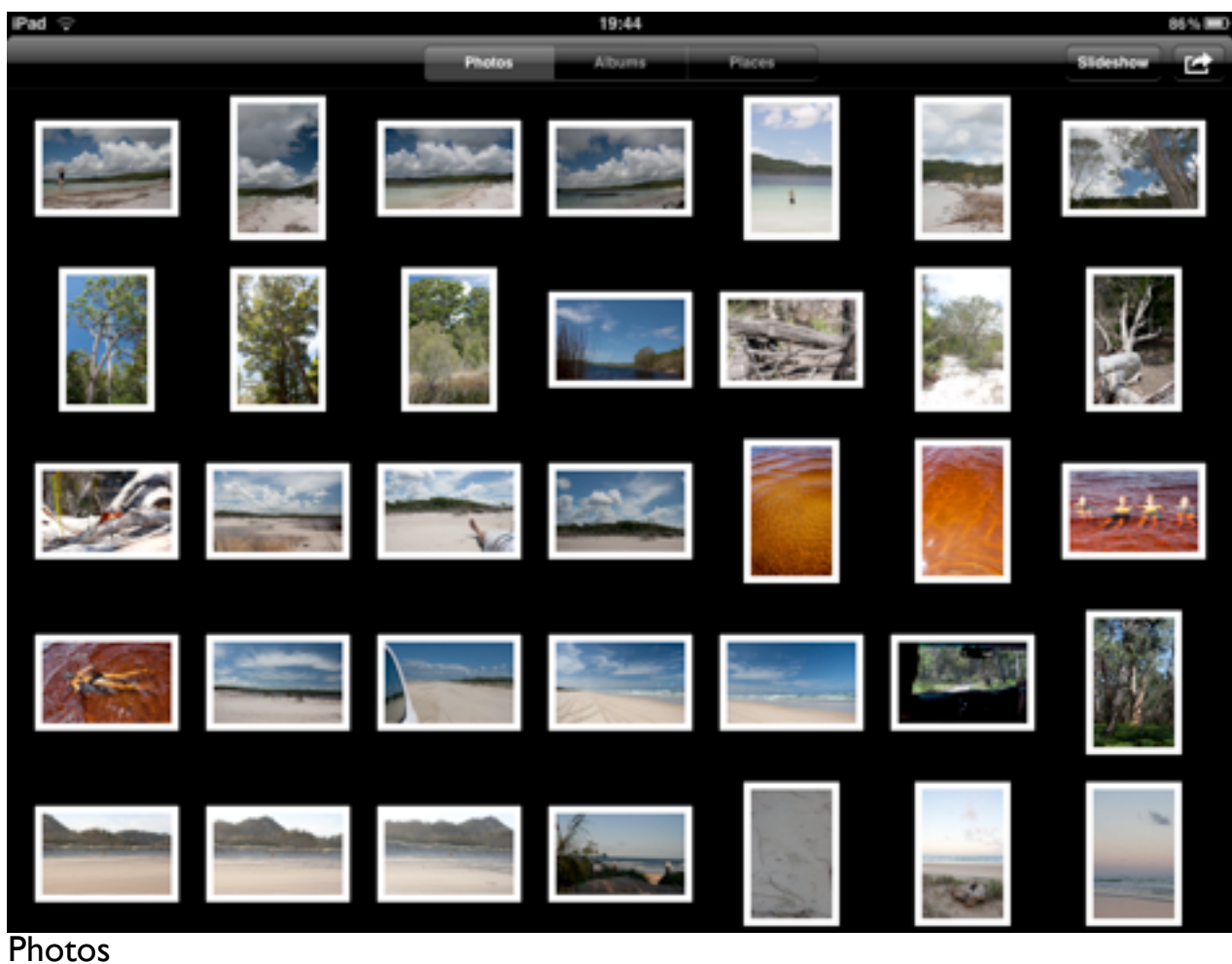

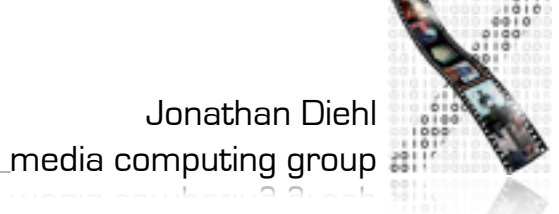

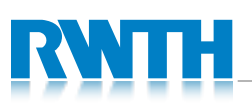

all Carrier  $\hat{z}$ 

# Utility Applications

- Simple task, minimum user input
- Customized, visually attractive UI that enhances the displayed information
- Data is organized in flattened list of items
- Examples: Weather, Stocks

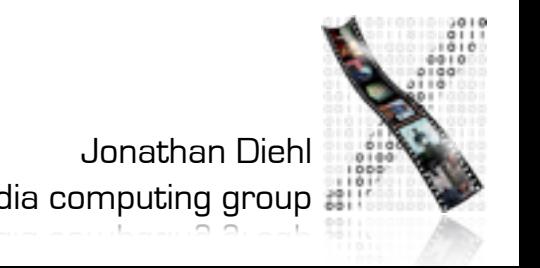

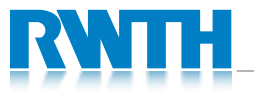

# Utility Applications

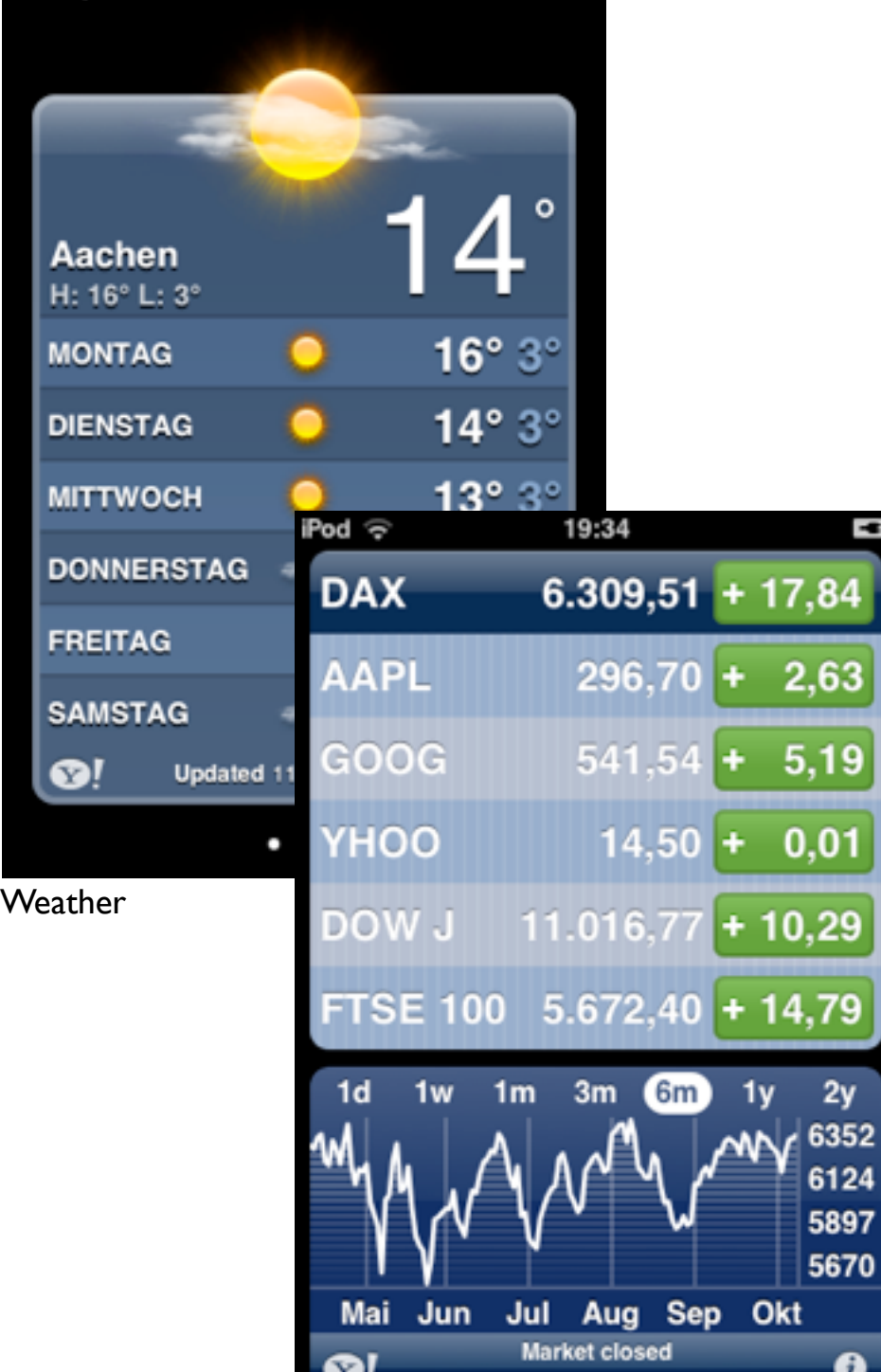

 $\bullet$ 

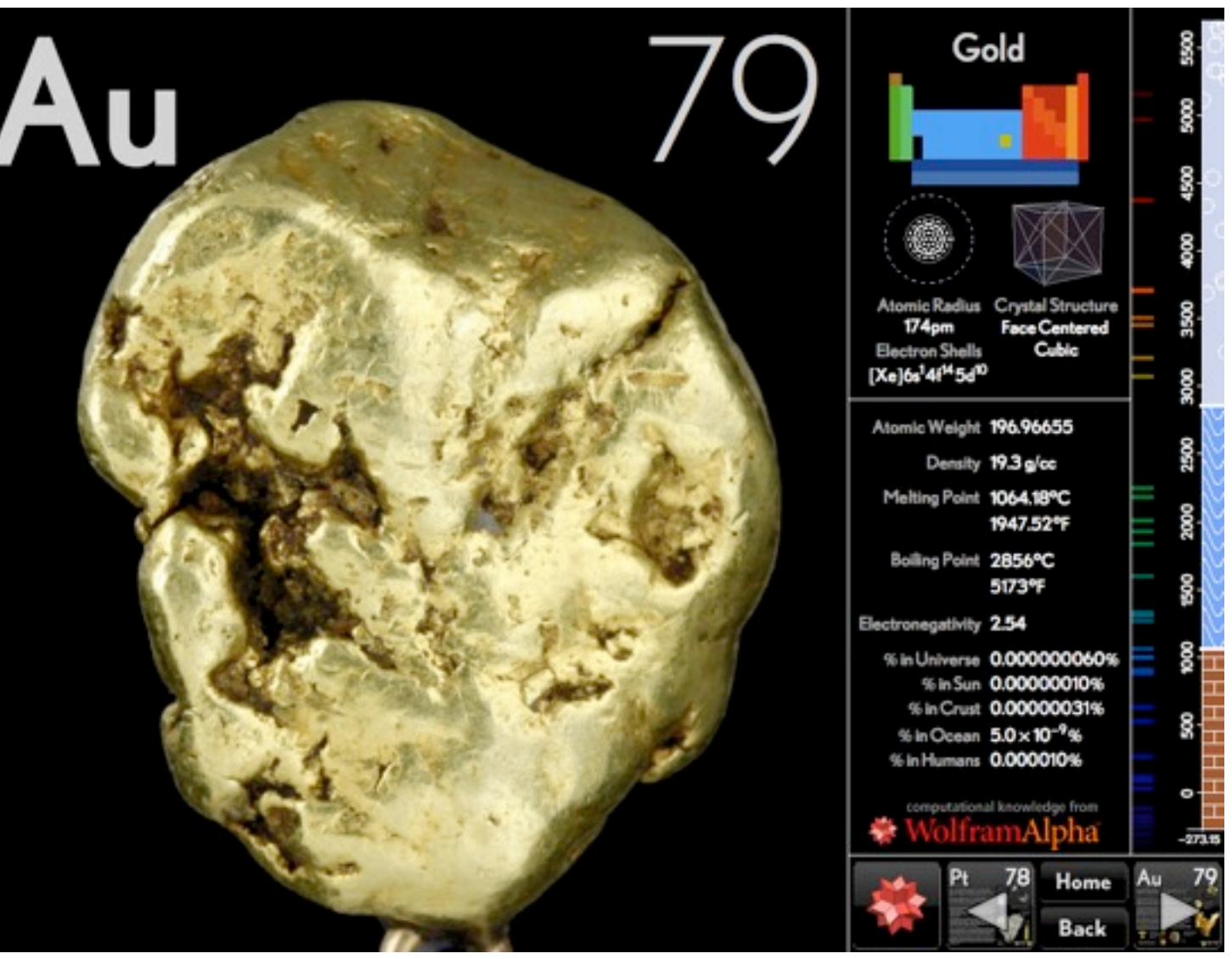

Elements

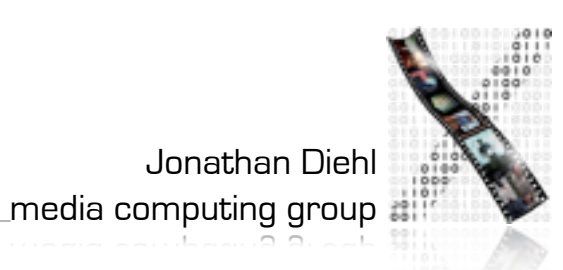

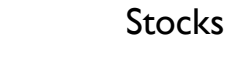

iPod ⊗

19:07

# Immersive Applications

- Full-screen, visually rich UI
- Focussed on content and user experience
- Tends to hide much of the device's user interface
- Custom navigational methods
- Examples: Living Earth, Carpenter

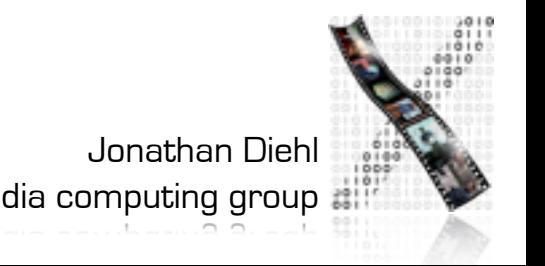

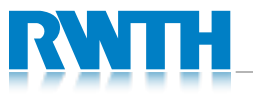

### Immersive Applications

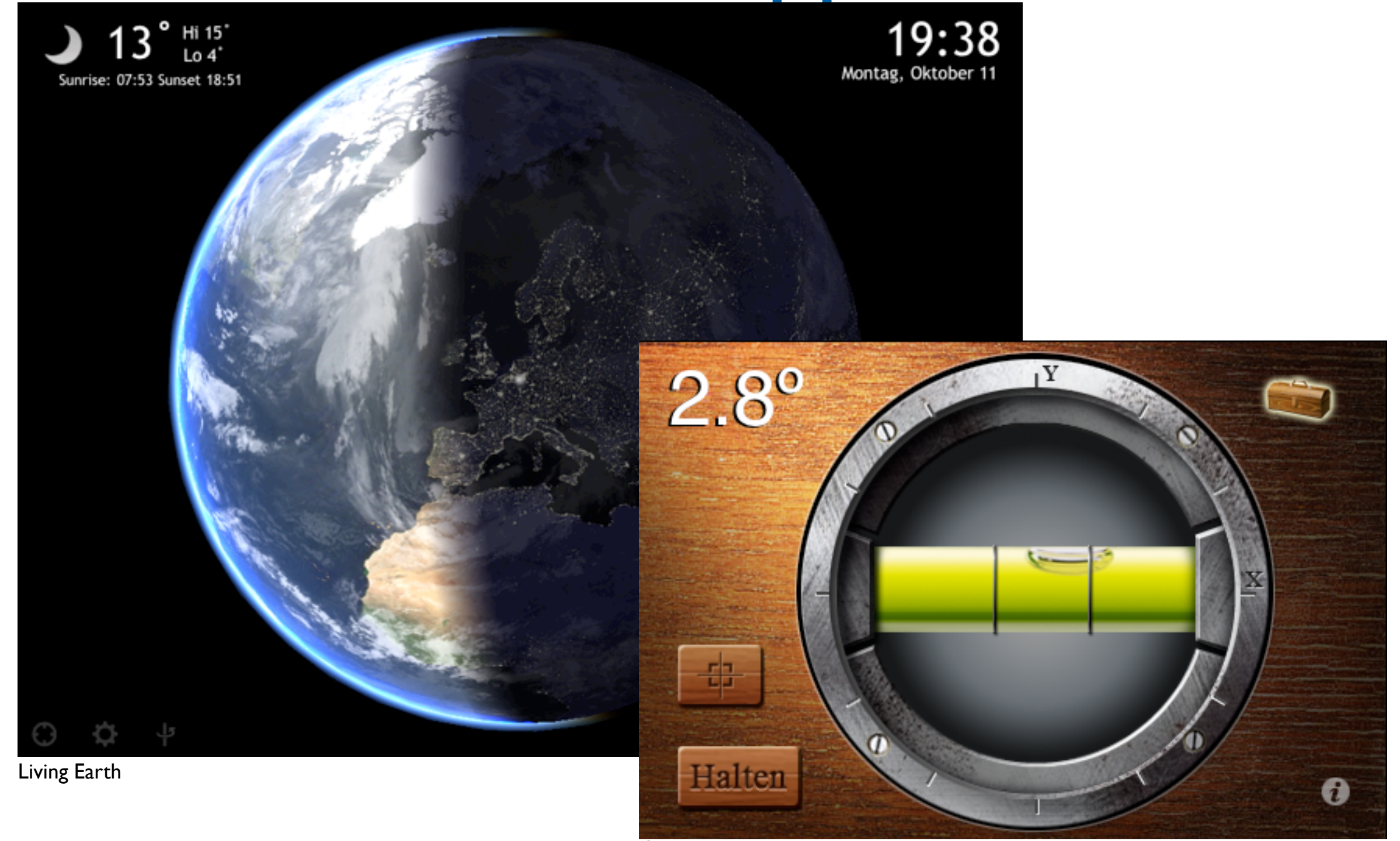

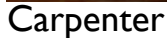

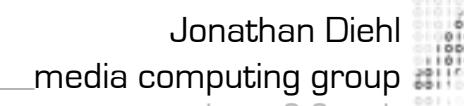

### In-Class Exercise

- Find 3 free Apps on the AppStore and install them on your device
- Try to find good examples for all 3 application styles

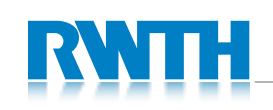

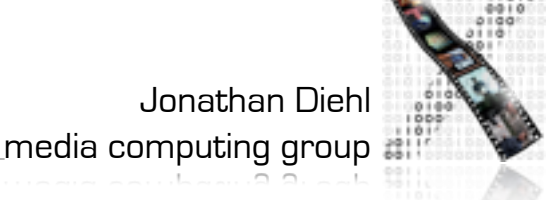

# iOS SDK Overview

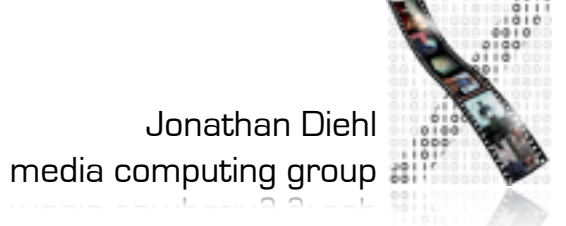

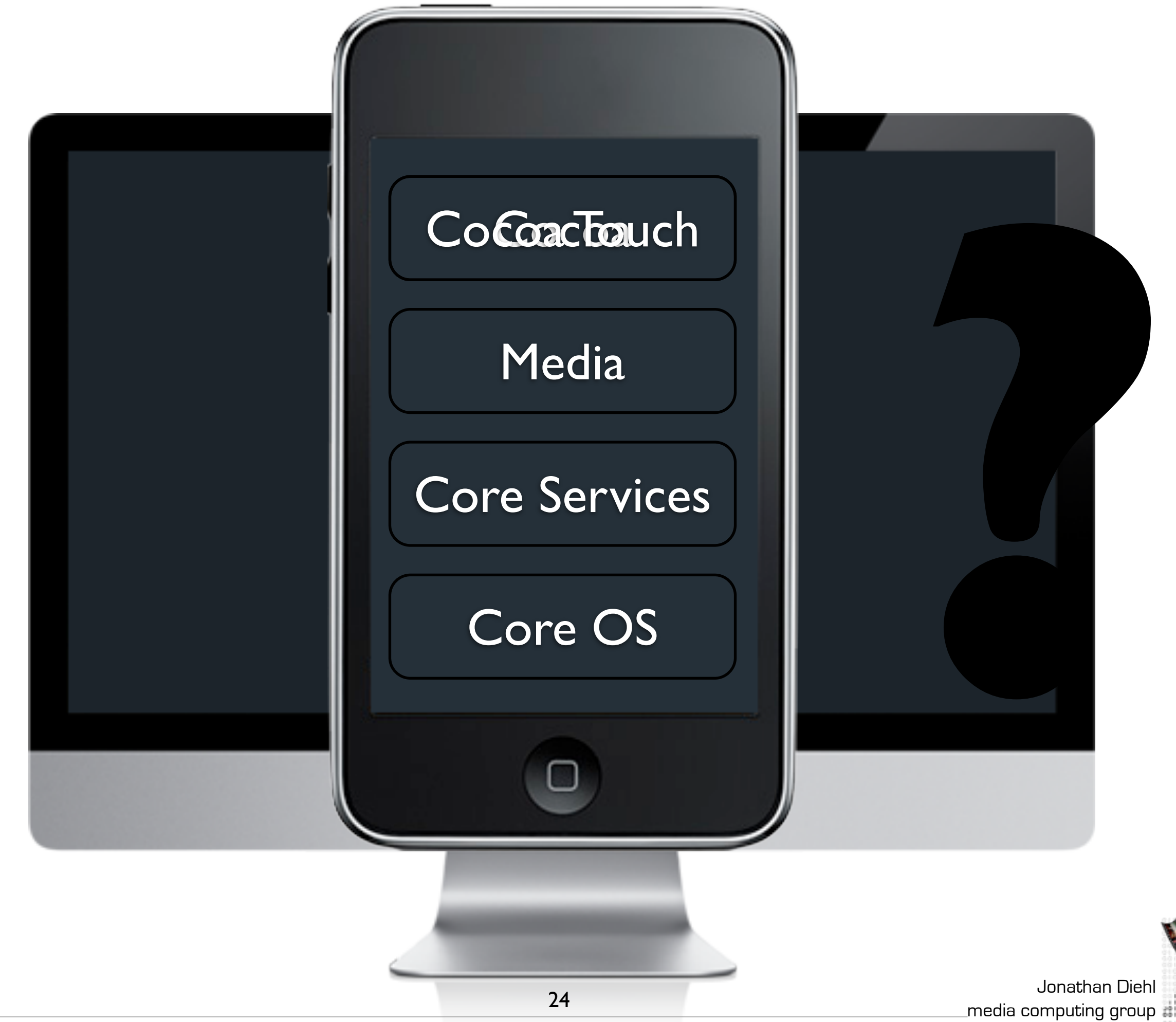

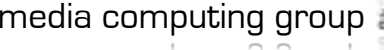

# Cocoa Touch Architecture

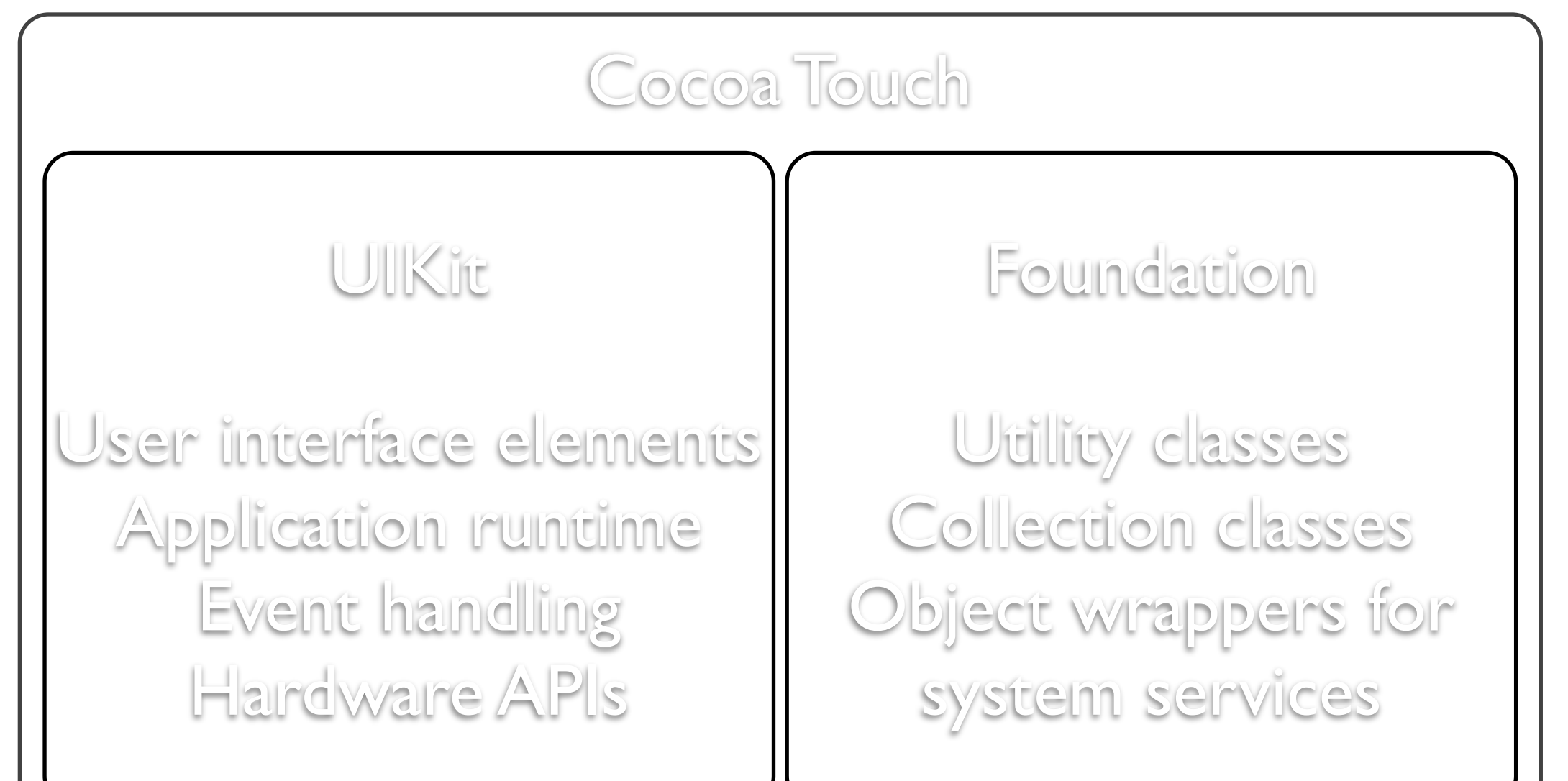

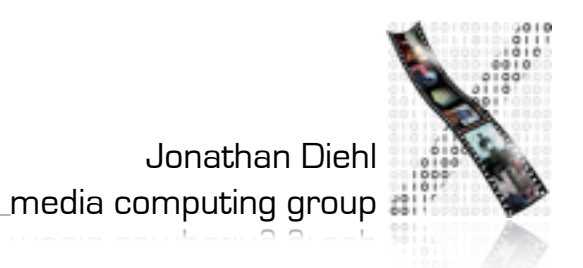

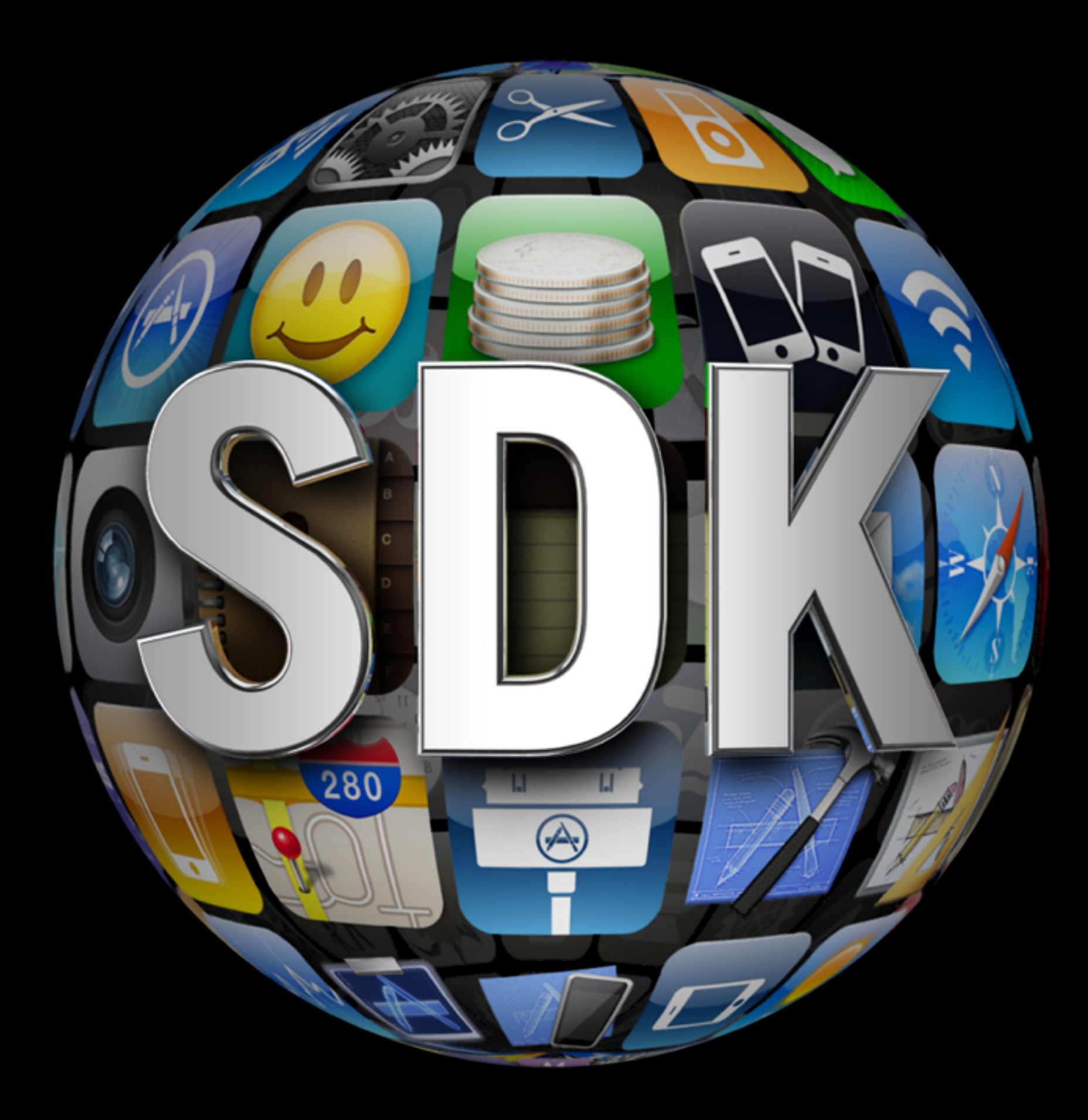

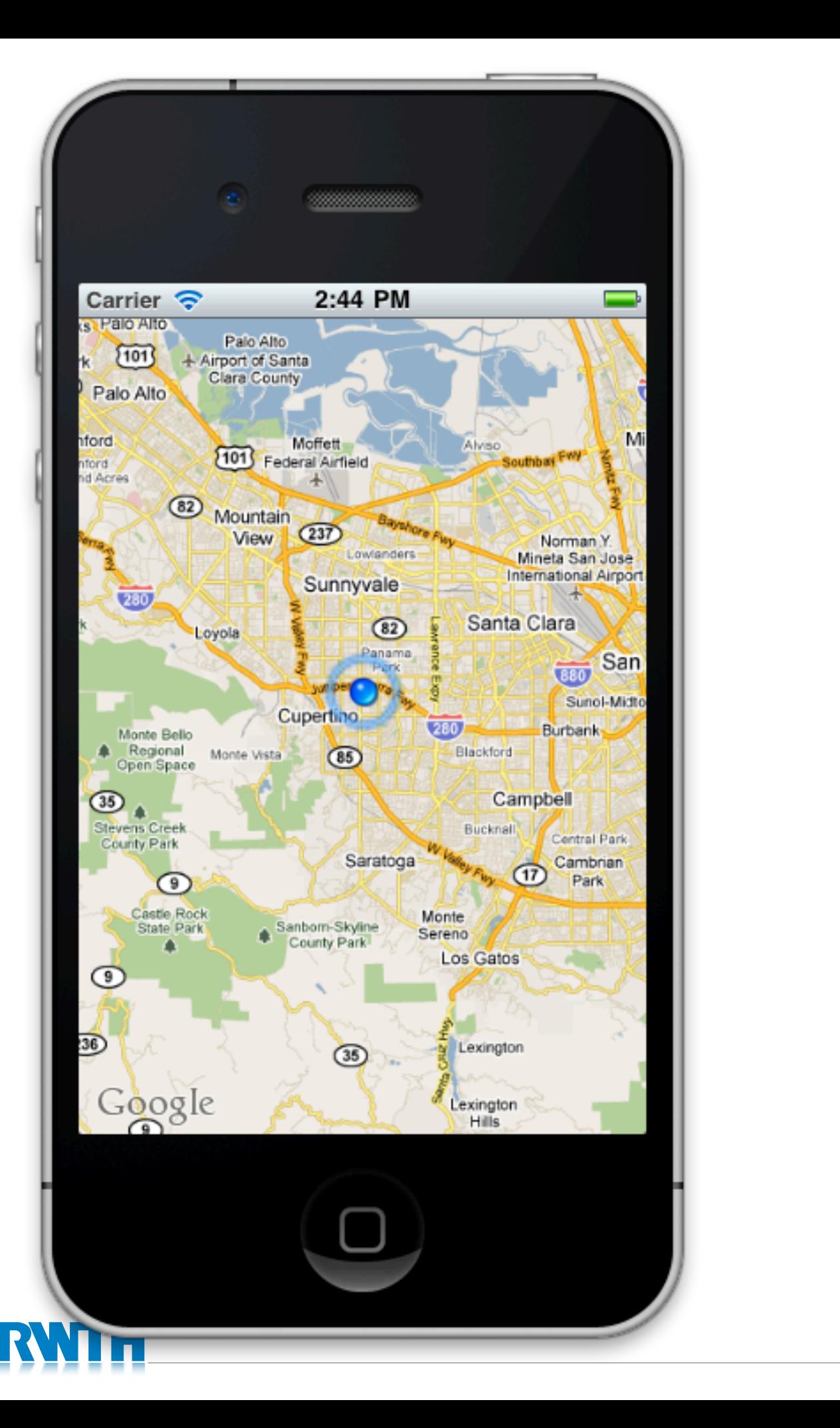

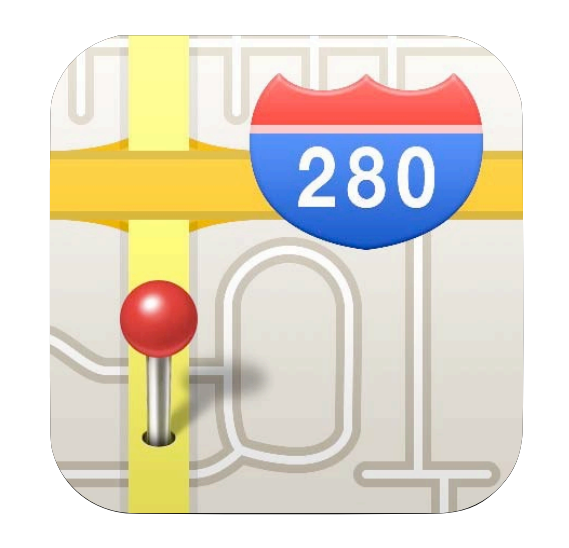

#### MapKit

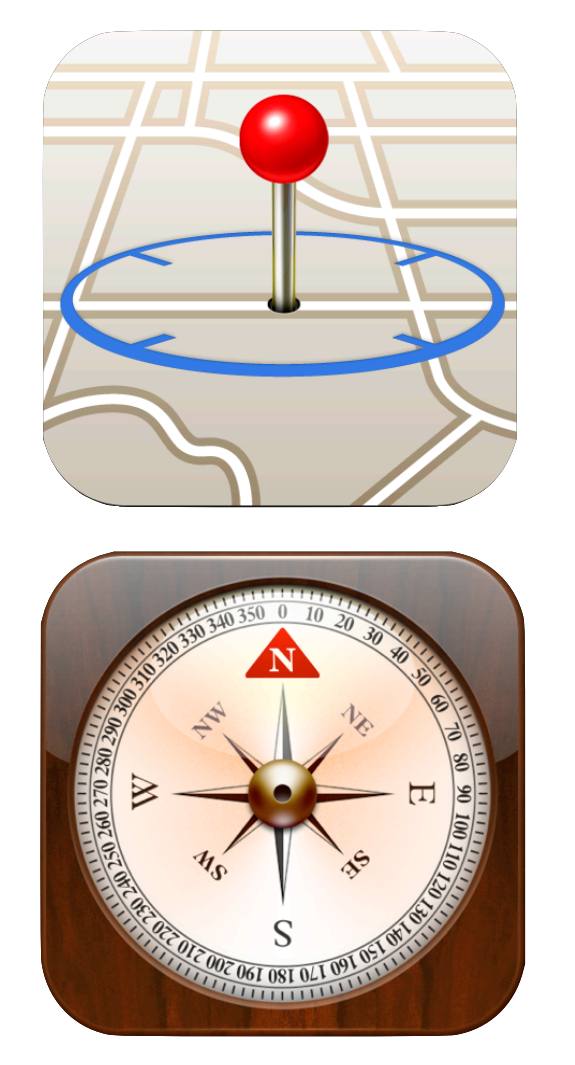

#### Core Location

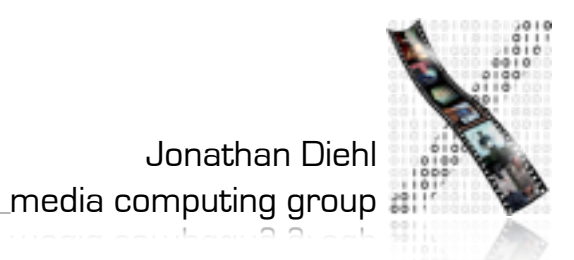

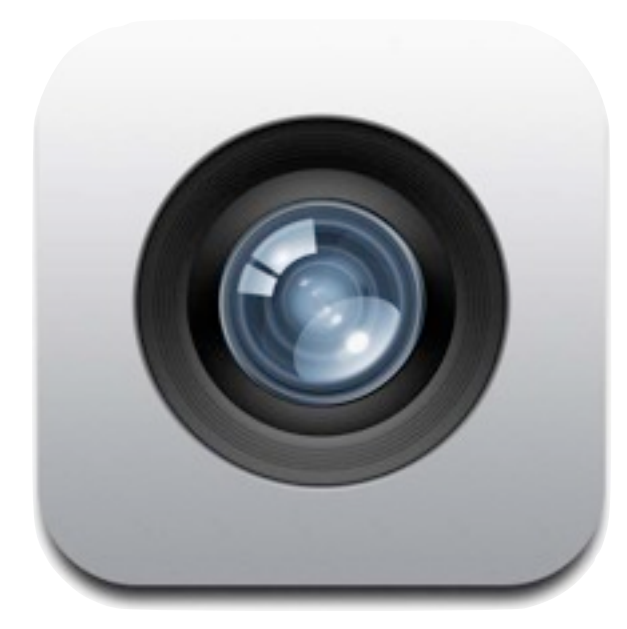

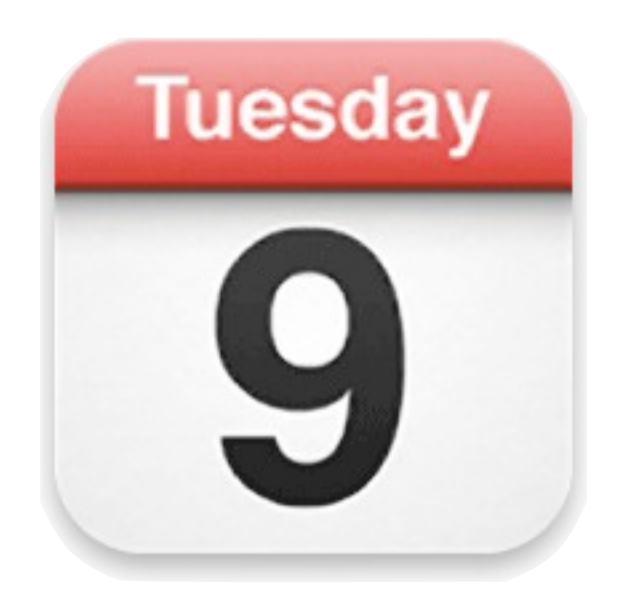

Calendar

Camera

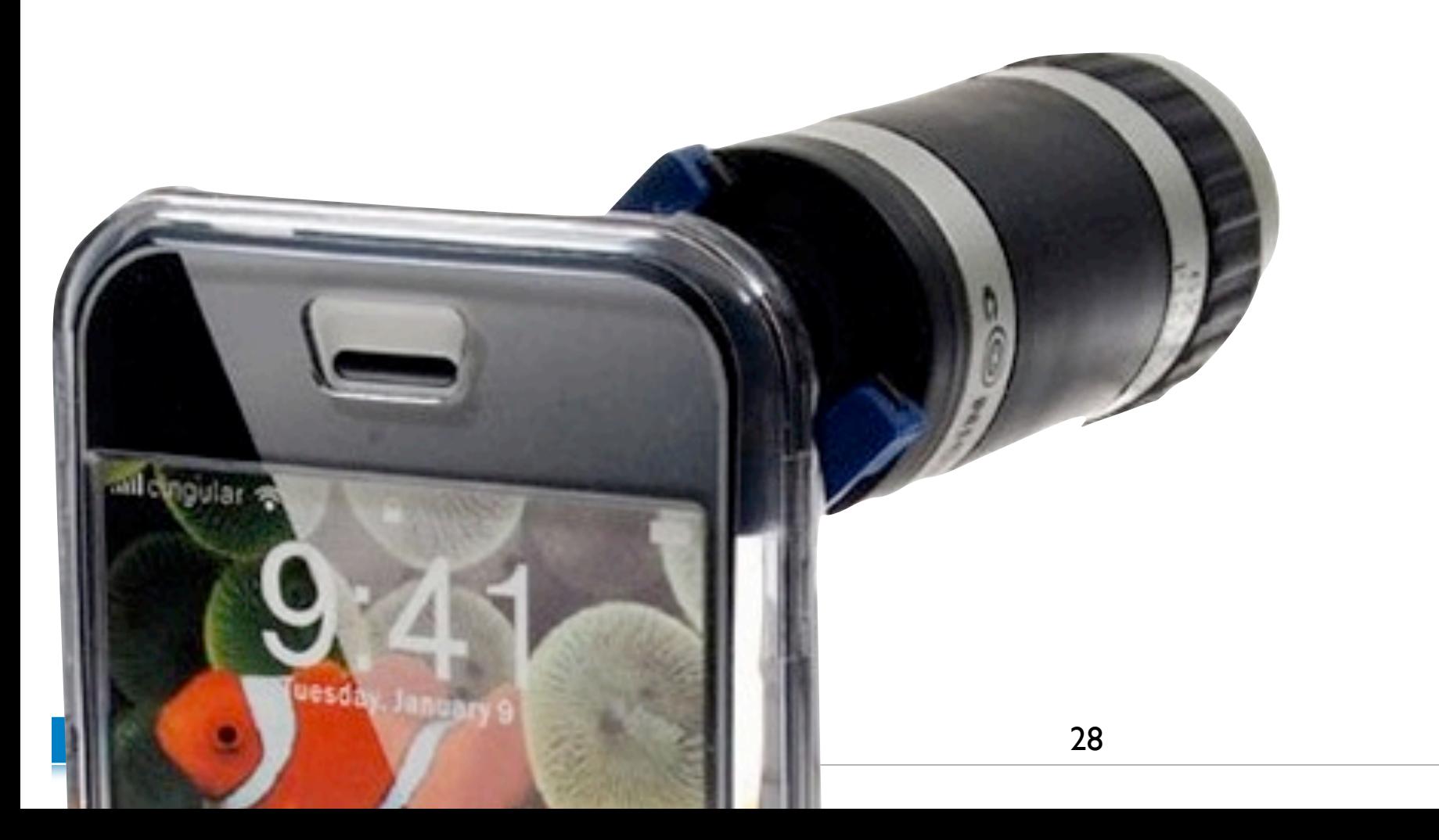

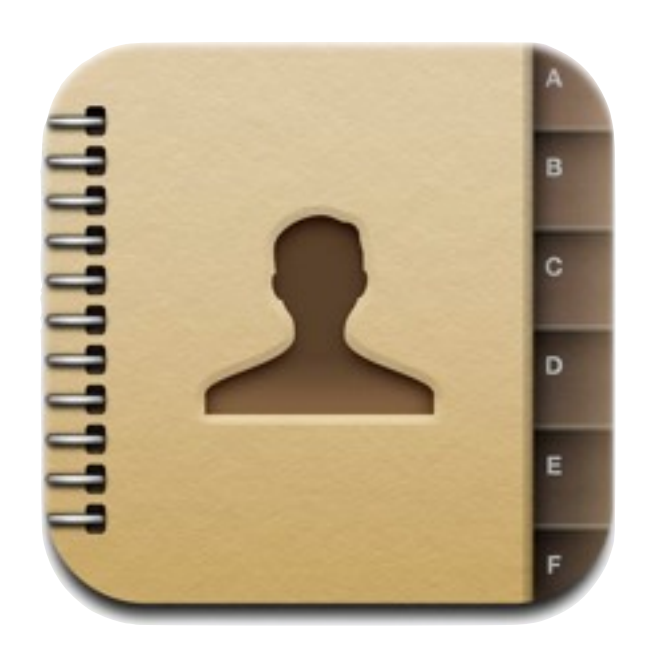

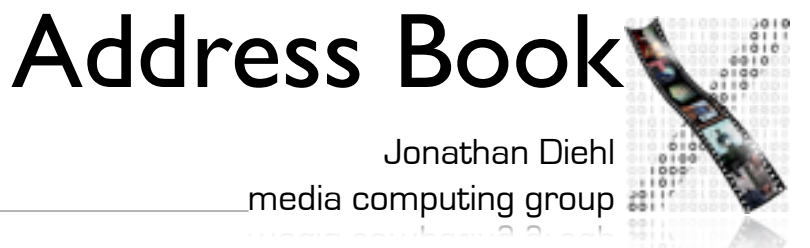

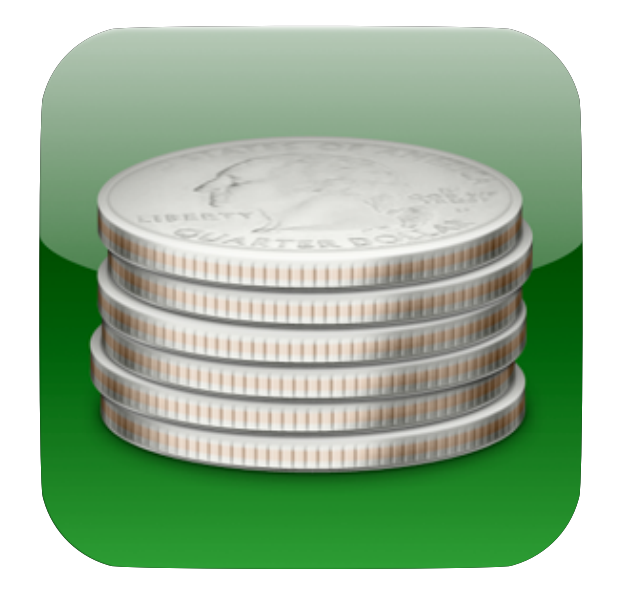

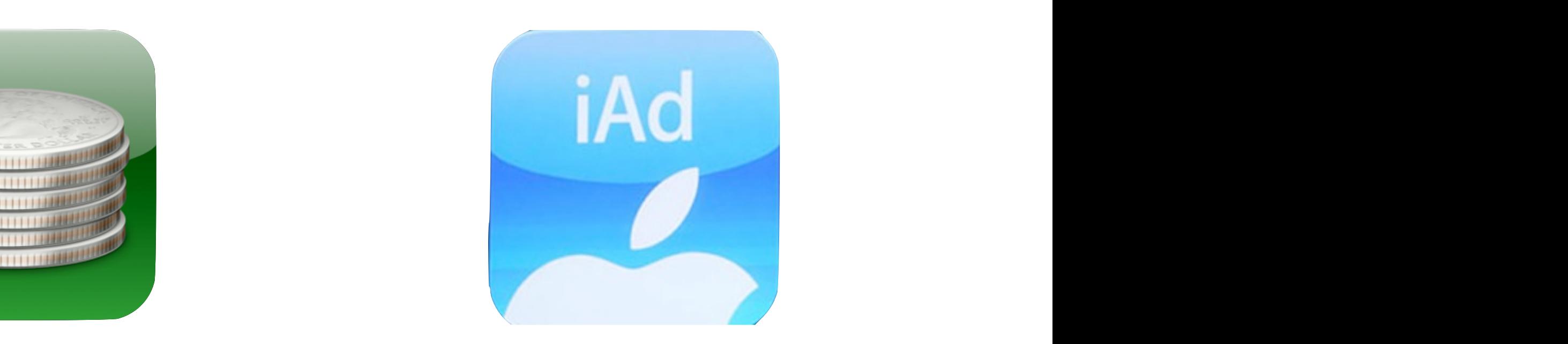

#### StoreKit iAd

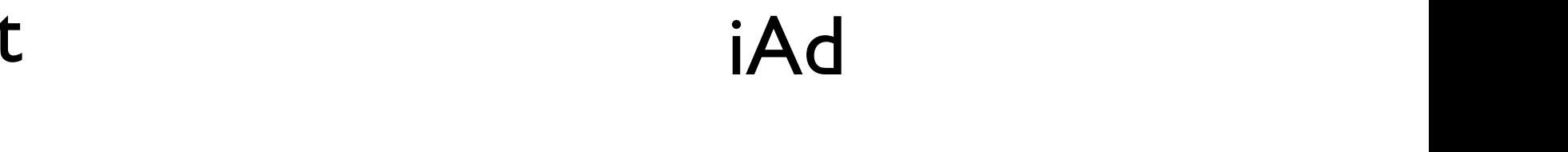

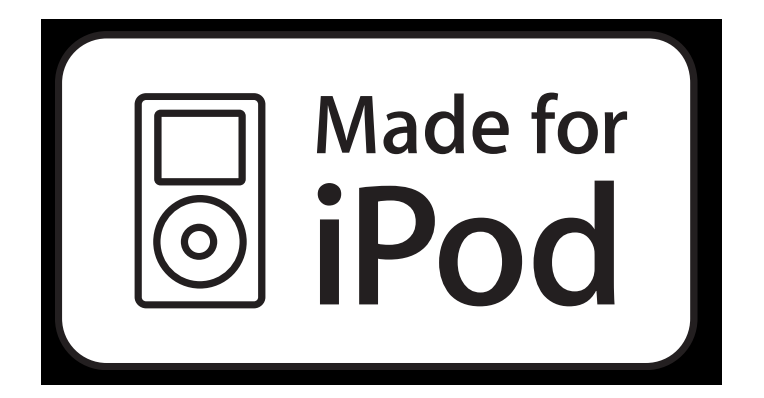

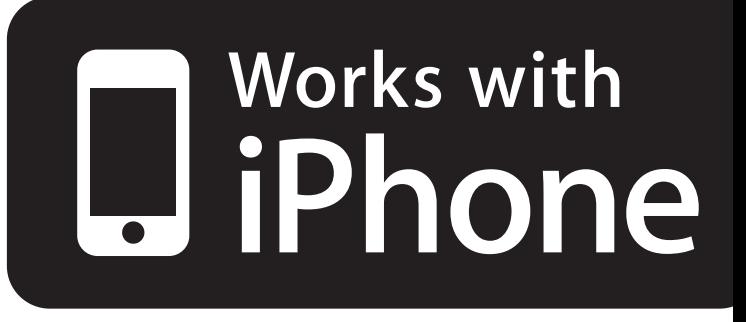

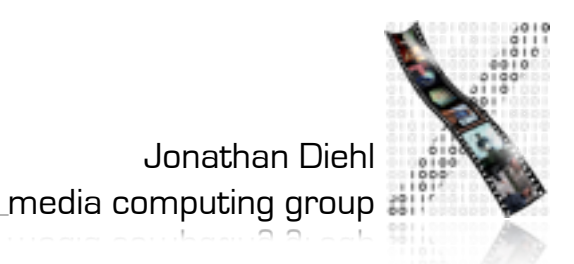

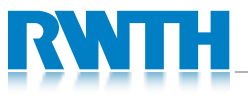

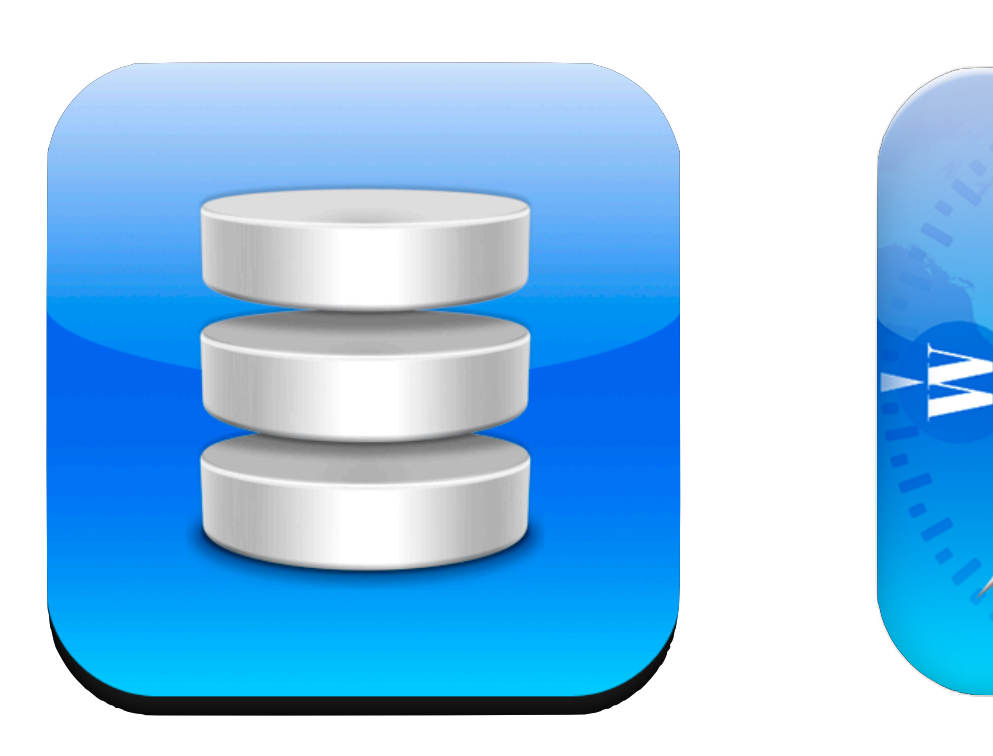

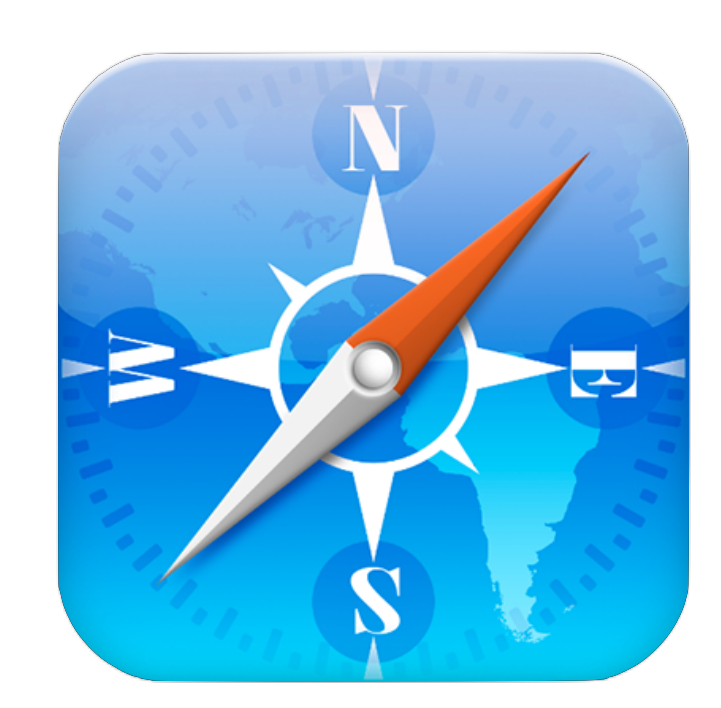

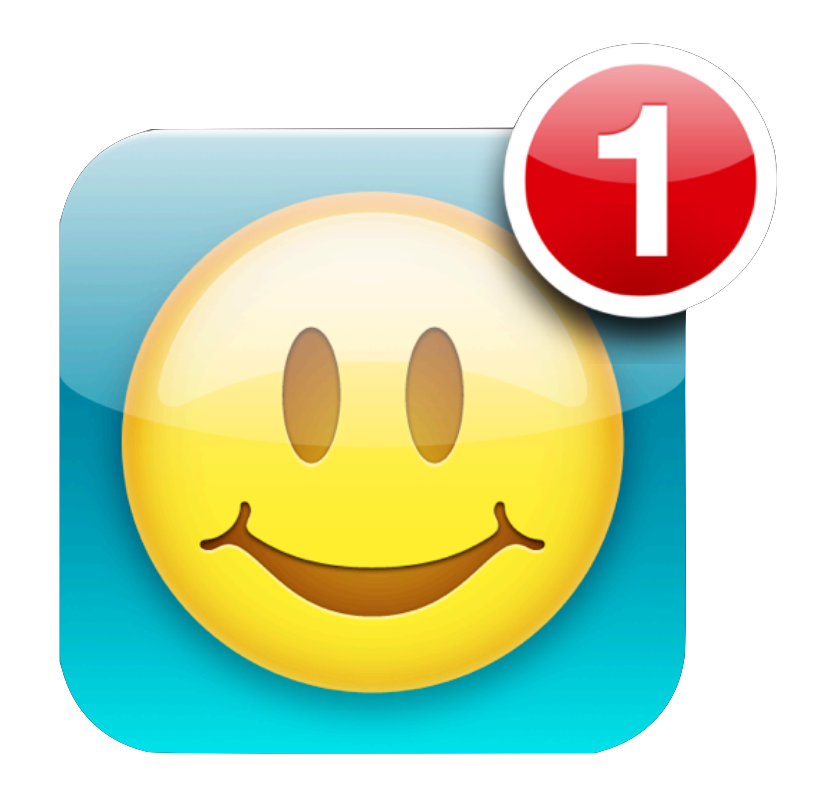

#### Core Data **WebKit** Push Not

#### Push Notifications

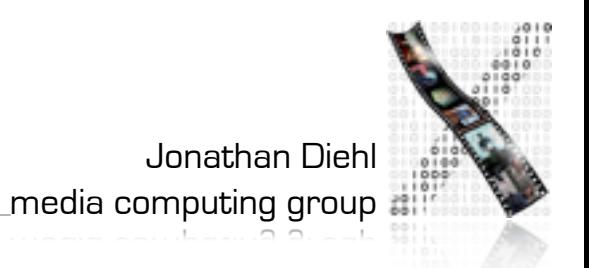

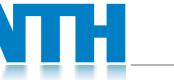

**Touch** 

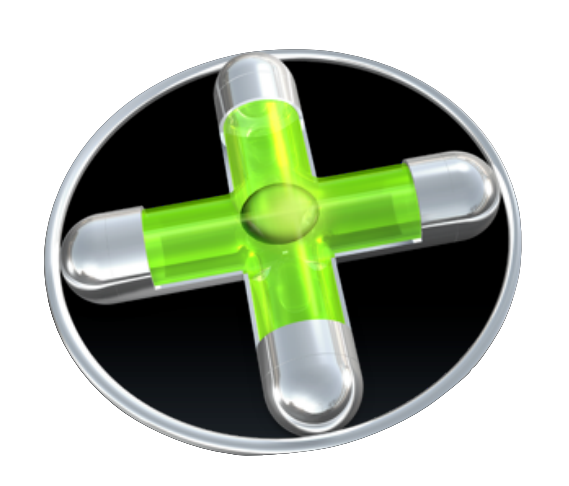

Accelerometer

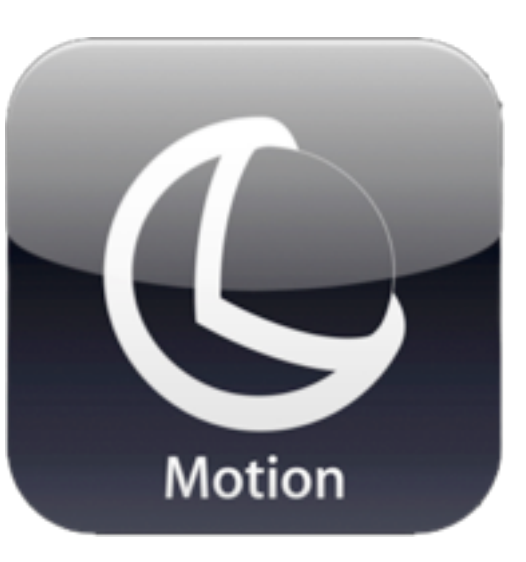

**CoreMotion** 

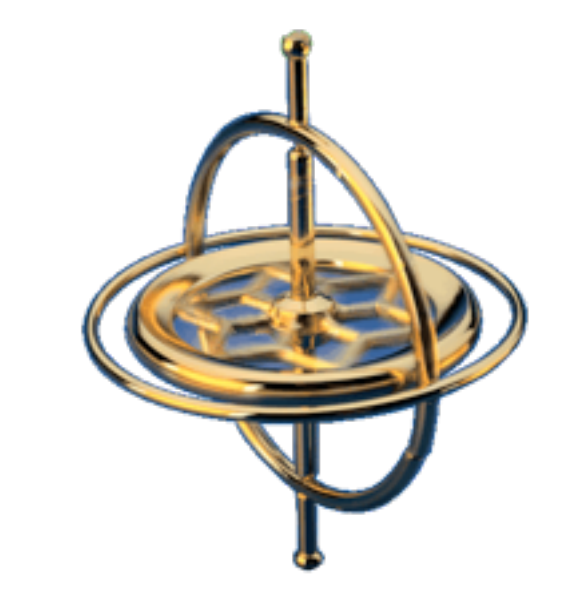

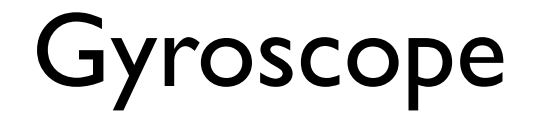

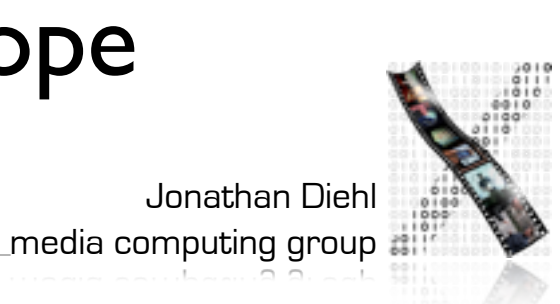

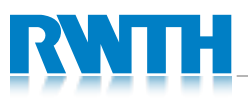

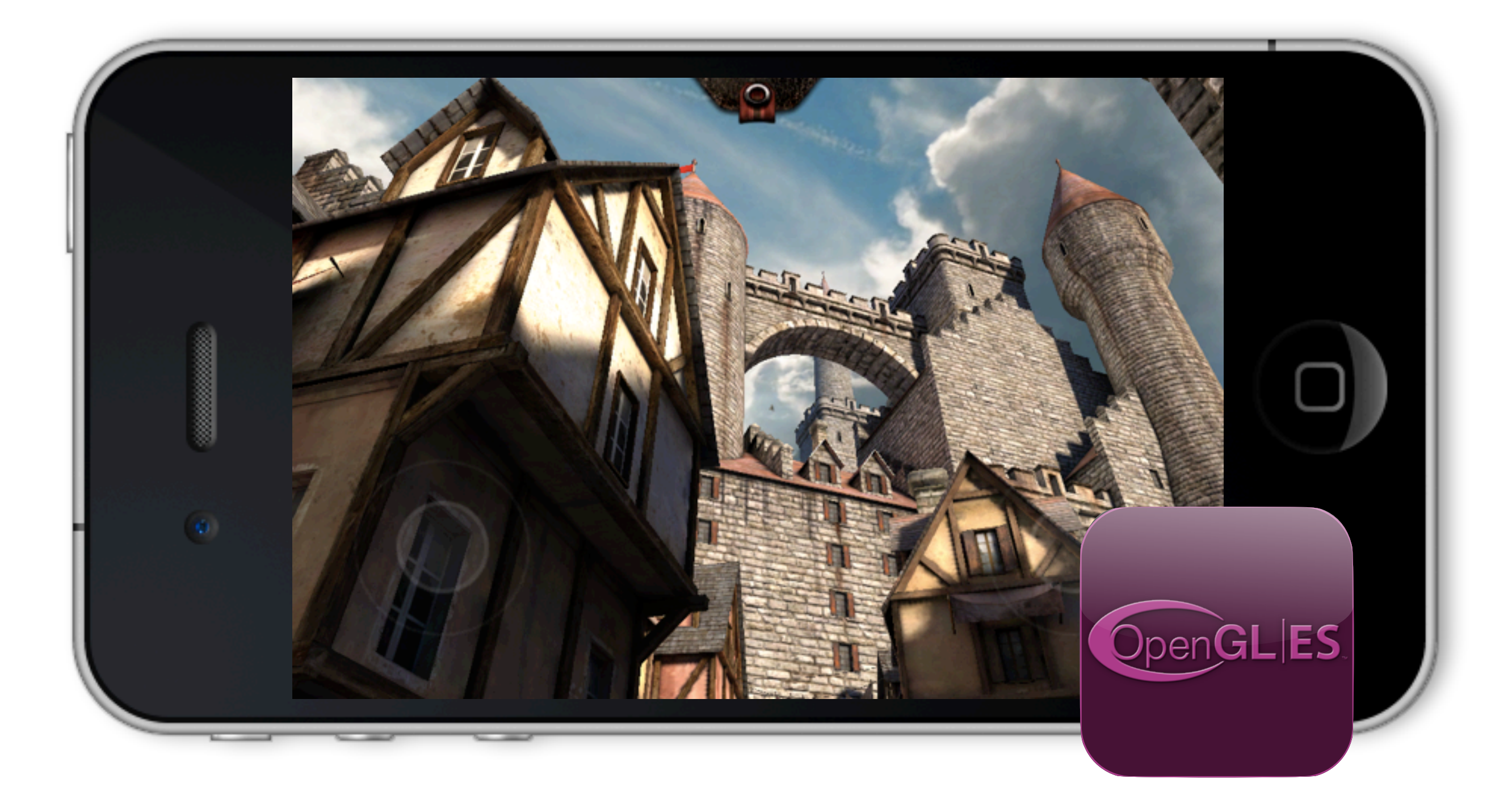

![](_page_31_Picture_1.jpeg)

![](_page_31_Picture_2.jpeg)

 $\pm$ media computing group  $\frac{1}{\sqrt{2}}$ 

![](_page_32_Picture_0.jpeg)

**GameKit** 

![](_page_32_Picture_2.jpeg)

Bonjour

![](_page_32_Picture_4.jpeg)

![](_page_32_Picture_5.jpeg)

**GameCenter** 

![](_page_32_Picture_7.jpeg)

![](_page_33_Picture_0.jpeg)

![](_page_33_Picture_1.jpeg)

### **Core Audio** Core Audio

![](_page_33_Picture_3.jpeg)

![](_page_33_Picture_4.jpeg)

![](_page_33_Picture_5.jpeg)

![](_page_34_Picture_0.jpeg)

![](_page_34_Picture_1.jpeg)

![](_page_34_Picture_2.jpeg)

# In-Class Exercise

- Find and install the following Apps from the AppStore:
	- dig Bump
	- **Angry Birds Free**
	- **B** DB Navigator
	- **P** Remote
- Determine for each App, which frameworks it uses.

![](_page_35_Picture_7.jpeg)

![](_page_35_Picture_8.jpeg)

![](_page_36_Picture_0.jpeg)

![](_page_37_Picture_0.jpeg)